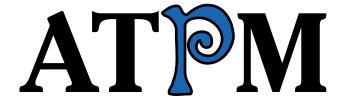

7.08 / August 2001 Volume 7, Number 8

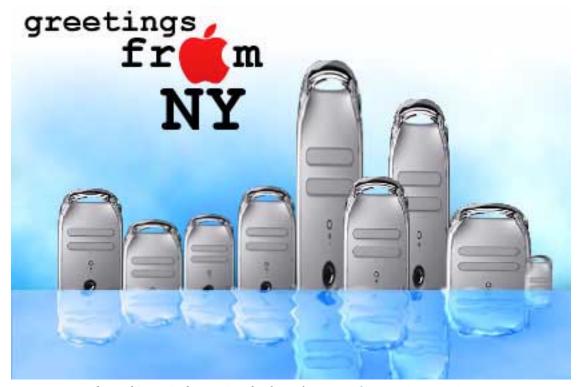

About This Particular Macintosh: About the personal computing experience™

#### **Cover Art**

Copyright © 2001 by Grant Osborne<sup>1</sup>
We need new cover art each month. Write to us!<sup>2</sup>

### **Editorial Staff**

Publisher/Editor-in-Chief <u>Michael Tsai</u>

Managing Editor <u>Daniel Chvatik</u>

Associate Editor/Reviews Paul Fatula

Copy Editors Raena Armitage
Johann Campbell

Ginny O'Roak
Ellyn Ritterskamp
Brooke Smith

Vacant

Web Editor Lee Bennett

Publicity Manager Christopher Turner

Vacant

Webmaster Michael Tsai

Assistant Webmaster Vacant

Beta Testers The Staff

# **Contributing Editors**

At Large Robert Paul Leitao

Book Reviews Vacant
Game Reviews Vacant

General <u>Dierk Seeburg</u>

Graphics Vacant

How To Vacant
Interviews Vacant

Legacy Corner Edward Goss

Music David Ozab

Networking <u>Matthew Glidden</u>

Opinion <u>Tom Iovino</u>

Mike Shields Vacant

vacani

Reviews <u>Eric Blair</u>

Jamie McCornack

Gregory Tetrault Evan Trent

Vacant

Shareware <u>Brooke Smith</u> Technical <u>Evan Trent</u>

### **Artwork & Design**

Graphics Director Grant Osborne
Graphic Design Consultant Jamal Ghandour

Layout and Design Michael Tsai

Cartoonist Vacant

Blue Apple Icon Designs Mark Robinson

Other Art RD Novo

### **Emeritus**

RD Novo Robert Madill Belinda Wagner

### **Contributors**

Darcy Baston
Lee Bennett
Eric Blair
Trevor Boehm
Paul Fatula
Mike Flanagan
Edward Goss
Tom Iovino
David Ozab
Dierk Seeburg
Evan Trent
Christopher Turner
Macintosh users like you

# Subscriptions

Sign up for free subscriptions using the Web form<sup>3</sup> or by e-mail<sup>4</sup>.

#### Where to Find ATPM

Online and downloadable issues are available at <a href="http://www.atpm.com">http://www.atpm.com</a>.

ATPM is a product of ATPM, Inc. © 1995–2001, All Rights Reserved

ISSN: 1093-2909

#### The Tools

Acrobat
AppleScript
BBEdit
FileMaker Pro
FrameMaker+SGML
iCab
ImageReady
Interarchy

Interarchy
ListStar
MacPerl
MacSQL Monitor
Mailsmith
Mesh
NiftyTelnet

### The Fonts

StuffIt

Cheltenham

ATPM 7.08 / August 2001 2 Cover

<sup>1.</sup> mailto:gosborne@atpm.com

cover-art@atpm.com

<sup>3.</sup> http://www.atpm.com/subscribe/

<sup>4.</sup> subscriptions@atpm.com

Frutiger Isla Bella Marydale Minion

# Reprints

Articles and original art cannot be reproduced without the express permission of ATPM, unless otherwise noted. You may, however, print copies of ATPM provided that it is not modified in any way. Authors may be contacted through ATPM's editorial staff, or at their e-mail addresses, when provided.

# **Legal Stuff**

About This Particular Macintosh may be uploaded to any online area or BBS, so long as the file remains intact and unaltered, but all other rights are reserved. All information contained in this issue is correct to the best of our knowledge. The opinions expressed in ATPM are not necessarily those of this particular Macintosh. Product and company names and logos may be registered trademarks of their respective companies. Thank you for reading this far, and we hope that the rest of the magazine is more interesting than this.

Thanks for reading ATPM.

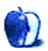

# **Sponsors**

About This Particular Macintosh is free, and we intend to keep it that way. Our editors and staff are volunteers with "real" jobs who believe in the Macintosh way of computing. We don't make a profit, nor do we plan to. As such, we rely on advertisers to help us pay for our Web site and other expenses.

• • •

After many years of fruitful collaboration, ATPM is parting ways with Small Dog Electronics<sup>1</sup>, our exclusive sponsor. We wish them good luck for the future and thank them for their support. Many of our readers and staff members have become devoted Small Dog customers, and we will miss their friendly style. We are now accepting inquiries from interested sponsors and advertisers. We have a variety of programs available to tailor to your needs. Please contact us at advertise@atpm.com for more information.

You can help support ATPM by buying from online retailers using the following links: <u>Amazon.com</u><sup>2</sup>, <u>MacConnection</u><sup>3</sup>, <u>MacMall</u><sup>4</sup>, <u>MacZone</u><sup>5</sup>, and <u>Outpost.com</u><sup>6</sup>.

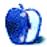

-

<sup>1.</sup> http://www.smalldog.com

<sup>2.</sup> http://www.amazon.com/exec/obidos/redirect-home/aboutthisparticu

<sup>3.</sup> http://service.bfast.com/bfast/click/mid9452939?siteid=13311227&bfpage=machomepage

http://www.commissionjunction.com/track/track.dll?AID=53427&PID=297078&URL=http%3A%2F%2 Fwww%2Emacmall%2Ecom%2Fmacaffiliate

http://service.bfast.com/bfast/click?bfmid=1942029&siteid=26240435&bfpage=mac zone

<sup>6.</sup> http://www.linksynergy.com/fs-bin/stat?id=N00D3BtDeo0&offerid=2161&type=3

# Welcome

### Macworld? Yawn...

Macworld Expo New York 2001 has come and gone, and ATPM is proud to say that it doubled its coverage this year, with staffers Eric Blair and Christopher Turner attending. That said, this Expo proved to be a real yawner when compared to other Expos since the return of Steve Jobs. Apple, through Steve, has nearly conditioned the Mac faithful and the press to expect big things with every Steve Jobs keynote, and most were disappointed with this Expo's offerings.

Sure, there were new iMacs introduced with faster G3 processors, bigger hard drives, and more RAM; but Apple failed to deliver on the much-rumored flat-panel LCD iMac. This is just fine with the ATPM staff, as we detest the rumormongers in general, and we are sure that Apple is simply waiting for the price of LCD panels to come down some more before moving the entire Macintosh line to flat-panel displays.

The other side of the desktop product grid saw simply an evolutionary, rather than revolutionary, step as well. New G4 towers, code-named Quicksilver, were introduced, in the same overall case design, but with some snazzy new updates to the plastics. The new G4s feature faster G4 processors, up to 867 MHz, with the new king of the hill sporting dual 800 MHz processors. You can read all about the new Macs, plus the rest of the Expo in Eric Blair's in-depth report.

In this issue, you'll find:

# Report: Macworld Expo New York

Eric Blair reports on this year's east-coast Macworld Expo, bringing back news, photos, and other tidbits.

# Apple Cider: Random Squeezings from a Mac User

In "50 is Pretty Nifty," Tom Iovino celebrates his 50th consecutive *Apple Cider* column. He takes us on a tour of his best-loved columns and keeps score of his correct—and incorrect—predictions.

# My Apple Wedge

After getting back from his honeymoon in France, Dierk Seeburg talks about buying his digital camera and the software and hardware that he uses with it. He covers slide shows, printing, panoramic images, and QuickTime VR.

# The Legacy Corner

This month, Ed Goss answer's a reader question and brings us some new legacy Mac tip and trivia questions.

#### **About This Particular Web Site**

Paul Fatula reports on Web sites for sending ASCII e-mail, panhandling, a Palm e-zine, a toaster museum, and naming your Mac.

# **Segments: Slices from the Macintosh Life**

In this month's *Segments*, Darcy Baston gives one Mac user's perspective of why Macs are so special.

# **Review: Podium CoolPad**

Christopher Turner reviews this stand for keeping the bottom of your laptop cool.

#### **Review: Music Press 9.0**

David Ozab reviews Graphire's music typesetting application for producing professional-quality scores on your own desktop.

#### **Review: NetBarrier 2.0.3**

Paul Fatula reviews the latest version of Intego's firewall utility.

# Review: Kyocera Smartphone (QCP 6035)

Evan Trent says that this cell-phone/Palm combo-gadget appeals to the geek in all of us.

### **Review: PowerBook G4 Titanium**

Trevor Boehm reviews Apple's latest professional laptop, saying that it's a rare case of Apple's engineers and industrial designers creating the perfect mix of aesthetics and usability.

### **Cartoon: Hambone**

Mike Flanagan brings us the first installment of "Hambone," which will become a regular ATPM feature.

# **Desktop Pictures: Carolina Lighthouses**

Lee Bennett brings back vacation photos from the coastlines of North and South Carolina.

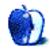

# E-Mail

# **iCab**

Thanks much for the review<sup>1</sup>. iCab is all you said it is. And the review was extremely helpful in regard to newish features. I'd gladly pay 50 bucks if that's what the tariff was. It's worth it—assuming reasonable documentation. (I'm a dinosaur in that I buy nothing without decent docs if I can help it, but it's getting tough these days, e.g., Apple. The SE had a lovely doc set as I recall. It's such a shame that they haven't been able to maintain *Inside Macintosh*—a superb document—but it's still very useful. The dudes and dudettes who worked on that have my full respect.)

I've been yearning for something "lean and mean" as I am a miser about resources in general and also always prefer the simpler to the more "ornate" technically. Also I worked for Micro\$oft, way back, for three months and quit. If I hadn't I might be writing this from my yacht. Oh well.

Thanks again for a good job well done.

-Ed Williams

Isle of Palms, SC

(Old mainframe warhorse put out to pasture.)

1. http://atpm.com/5.04/paradigm.shtml

# **Software Update**

I've been trying to use this feature on my G4/450 tower under both Mac OS 9.0.4 and 9.1. Generally it has no trouble checking what software needs updating, but I can never get it to download and install anything.

I have tried it with Norton AntiVirus turned off, and always try and make sure that no other programs are running.

Any suggestions? Thanks in advance.

—Bob Lyon

Well—in my experience Software Update functions unpredictably when there is an extension conflict. The specific problem you are describing, success in downloading but failure during installation, is a textbook example of a conflict extension interfering with the installation process.

My only real suggestion is to consult a utility such as Conflict Catcher to determine what is causing the problem. I had to do this on my computer and for the life of me I cannot remember what was causing the problem, but CC did manage to find the culprit and ever since Software Update has worked like a charm on my system. —Evan Trent

Copyright © 2001 the ATPM Staff, editor@atpm.com. We'd love to hear your thoughts about our publication. We always welcome your comments, criticisms, suggestions, and praise. Or, if you have an opinion or announcement about the Macintosh platform in general, that's OK too. Send your e-mail to editor@atpm.com. All mail becomes the property of ATPM.

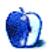

# **Apple Cider: Random Squeezings From a Mac User**

by Tom Iovino, tiovino@atpm.com

# **50 is Pretty Nifty**

I can hardly believe it. This month's column marks my 50th consecutive *Apple Cider* column. Can it be that I've written that many?

Way back in the late spring of 1997, my life was a little different. My wife and I had just bought our first home, we were childless, and I had yet to discover just how much fun turning lengths of beautifully grained lumber into piles of sawdust could be. My job at the time wasn't particularly exciting, and I spent most of my time handling administrative matters—not exactly the path I wanted to be following for my career. I wanted to write instead.

So I was bored, looking for a creative writing outlet.

Fortunately, I was a subscriber of a DOCMaker e-zine called *About This Particular Macintosh*. The topics they covered were interesting, the writing style was snappy, and—hey—I was looking to make a name for myself when I started looking for a new job.

If it weren't for the patience, guidance, and encouragement of Michael Tsai and Robert Paul Leitao, I probably wouldn't have worked out at ATPM. My first column, Mac-In-Bash Attack<sup>1</sup>, initially was a sarcastic put-down of all of the Machating PC users who told me that I was crazy to stick with the Macintosh. Michael and Robert e-mailed me back to let me know what ATPM was really all about—celebrating, analyzing, and having fun with the Macintosh platform.

My motto isn't writing is 10% creation and 90% revision for nothing. A quick rewrite later, and once the compliments and encouragement started kicking in, well, the rest is history.

And, what a history it has been! Under the direction of Michael and Robert—and later Daniel Chvatik—I have been allowed to run free and offer a unique and personal point of view about the Macintosh, computing, and technology in general.

One of the toughest things about writing Op/Ed pieces is that I have to read up on a single topic and formulate my own take on the situation. In doing so, I have had to project what could become of the situation as time goes by. Yeah, that's called predicting, and it can get you into trouble from time to time.

For instance, back in October of 1998, when rumors began to swirl about a possible buyout of Adobe by much smaller Quark, I offered Mr. Manutius, I Presume<sup>2</sup>, which took a look

at how a Quark buyout of Adobe could affect desktop and Internet publishing.

As always seems to happen in a case like this, not five days after our edition hit the Web did Quark and Adobe both deny that the merger was going through. This prompted the Editor of another free Mac e-zine to write me, letting me know with no slight smugness that my predictions failed to materialize. But, hey, I'm still here, writing away. It's hard to keep a good man down, right?

Who could ever forget my lambasting of the iMac before its rollout—<u>Shore It's a Good Idea...</u><sup>3</sup>? I mean, hey, it looked like a toy when I saw the shots of the Bondi-blue bombshell. How was I supposed to know that the iMac was going to develop into one of the best selling computers of all time? Sheesh, cut a guy some slack!

Some of my predictions, however, were right on. Even as recently as last month, I hit the nail on the head with my prediction<sup>4</sup> that Apple was about ready to axe the Cube. Of course, even when you flip a coin to come up with your prediction, you are bound to be right about half the time.

Throughout my writing tenure with ATPM, I haven't been reluctant to share with you some of the most interesting and personal aspects of my life. You've been with me through the birth of my two sons—Dominic and Steven, shared some of the interactions that have taken place between my wife and me (Sometimes, she thinks I share way too much! Sorry, Rhonda.)—and how I've spent my free time away from the computer. I'm sure that just about everyone knows that I'm a woodworking University of Maryland grad who likes to read and go to the movies.

The easiest part of my writing is how I take these experiences and relate them to the state of computing. One of my favorite columns to re-read is <u>Lights. Camera. Disaster?</u> when I correlated the dropping of the Newton and palmtop computing to a potential loss of users for Apple. More than a few folks have complimented me on the last paragraph of the column:

Apple needs to step carefully. Scaring anyone else away from their products is a bad move. The danger is that the last scene of Apple: the Movie won't be the triumphant hero's welcome after a dramatic splashdown in the Pacific. Instead, it

<sup>1.</sup> http://www.atpm.com/3.06/page5.shtml

<sup>2.</sup> http://www.atpm.com/4.10/page6.shtml

<sup>3.</sup> http://www.atpm.com/4.06/page6.shtml

<sup>4.</sup> http://www.atpm.com/7.07/cider.shtml

<sup>5.</sup> http://www.atpm.com/4.04/page6.shtml

could very well be a slow pan of shivering Mac users, huddled in lifeboats, watching aghast as the company slips beneath the cold, dark North Atlantic waves.

Have I ever written anything that I believe was too far afield from computing? Sure, I have. The two most memorable columns where I strayed from a straight analysis of the industry were Getting it Off My Chest<sup>1</sup>, where I talked about the tragic shootings at Columbine High School in Colorado, and Tidings of Comfort and Joy?<sup>2</sup>, where one of our readers decided to personally attack me for compiling a list of funny political quotes. By asking questions such as, "Why do we behave one way in public, but a completely different way on line?" I'm sure I started some of you thinking about how you treat your fellow Netizens. A few of the replies which came back from our readers were telling:

Amen brother! I work part time in the service industry and know that "over the line" feeling all too well. Unfortunately, it seems that rudeness and vulgarity have taken over our society. Don't get me wrong, my vocabulary can be quite snappish at times. I also work in the harness racing business where the ability to swear well is almost a must. However this is usually directed at a large beast who doesn't understand the meaning of the words.

and:

I have been totally shocked by the personal attacks launched on some of the Internet forums. Fortunately, I also get a big laugh from the truly horrible spelling that goes with it.

- 1. http://www.atpm.com/5.05/cider.shtml
- 2. http://www.atpm.com/6.12/cider.shtml

Copyright © 2001 Tom Iovino, tiovino@atpm.com.

I'm not sure what some of your favorite *Ciders* have been, but If I had to pick my favorite column out of the 50, I'd have to say it was back in April, 2000. Writing <u>Deep Space Mac</u><sup>3</sup> was a great experience in creative fictional writing, quite a change from the research-driven writing I typically handle. I even had a little fun with some word games in the article: taking the first letters of the first eighteen sentences yields "Happy April Fools Day." Not a lot of readers caught on at first, but once they did, they got a kick out of it.

Hands down, the two things I have enjoyed the most about writing for ATPM have been the feedback from our readers and the camaraderie of the staff members. In early 2000, I was debating the merits of continuing to write *Apple Cider*. My life had changed so drastically since I approached Robert and Michael way back when—new job, new kids, new hobbies—and I wasn't sure if *Cider* was hitting the mark with you anymore.

When I posed my concern to the staffers, the response was overwhelming: *Cider* stays. Ed Goss even went so far as to offer to take up full-contact bungee jumping if I pulled the plug on the column. Talk about a guy taking one for the team!

Please, everyone out there who has to wade through my convoluted stream-of-consciousness babbling and rambling, accept my thanks for taking your valuable time to let me share my thoughts—myself—with you every month. To my fellow staffers—thanks for dealing with all of my nonsense. And, to our copy editors—I pramys to werk on mi spilling nd grammer sew yew dosent have to werk so hard.

And, hey, if they'll let me continue writing, I'll be celebrating the 100th *Cider* in October of 2005! Until then, I wish you nothing but health, happiness and the best of luck in whatever you do.

Yes, Daniel, I'm starting work on my next column!

http://www.atpm.com/6.04/cider.shtml

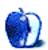

# My Apple Wedge

by Dierk Seeburg, dseeburg@atpm.com

# ...Hoelle des Nordens von Roubaix, Tour de France, Tour de France...

Does anyone know that song by the German group Kraftwerk? I remember when it came out in 1983. Wow.

Bonjour! My Wedge of the Apple this month is a report about integrating digital photography into everyday (computing) life. I am back from our honeymoon trip to Germany and France where my wife and I visited Paris and the <u>Tour de France</u><sup>1</sup>, as tourists and spectators respectively. I was able to take some nice pictures in Germany and France with my new digital camera.

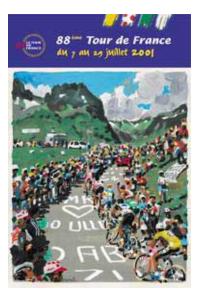

The toughest bicycle race in the world

### **Powershot**

After a few months of online and in-store research I broke down and bought a digital camera for our trip to Europe. The camera I ended up buying was the <u>Canon Powershot S20</u><sup>2</sup>. After reading about the camera's high power requirements I also decided to buy Canon's accessory kit with AC adapter. I use rechargeable batteries wherever possible, so this was a natural decision. To top it all off, I bought a CompactFlash II-compatible 1 GB <u>IBM Microdrive</u><sup>3</sup> to take along in addition to my trusty Canon EOS SLR standby. More on that below.

- 1. http://www.letour.fr/2001/us/./parcours.html
- 2. http://www.powershot.com/powershot2/s20/index.html
- 3. http://www.storage.ibm.com/hardsoft/diskdrdl/micro/index.htm

My choice of digital camera was based on my selection criteria:

- · High image resolution
- · Small overall size
- · Some zoom capability
- · Built-in flash
- Macintosh compatibility

In addition, I used a process of elimination to help me find the perfect camera. I generally do not favor cameras that:

- Have extended objective lenses, as those make the camera more bulky. (I already own a pocket-sized Olympus Stylus with a retracting objective lens.)
- Use proprietary and/or uncommon storage media formats jacking up the price of high-capacity storage media.
- Have only low-capacity storage media available.
- Are power-hungry and/or use proprietary battery formats.
- Are made by manufacturers with little or no prior experience in camera manufacturing.

The Powershot S20 is the smallest 3.3 megapixel (MP) camera with zoom lens and built-in flash currently on the market. That, and the fact that Canon has looked out for Mac users in their software offerings in contrast to other camera manufacturers, convinced me to choose this model over all others.

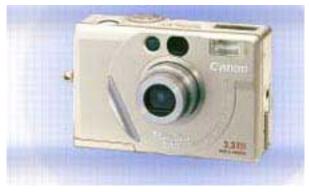

Canon Powershot S20

The rechargeable battery that comes as part of the accessory kit does not last as long as the Lithium battery supplied with the camera, but Nickel Metal-Hydride rechargeable technology has improved to where it is viable even in high-power situations like digital photography. Another feature I like about the Canon is that the accessory kit includes a battery adapter with a combination battery charger/AC adapter. Simply pop the battery adapter into the battery compartment and plug the wire attached to it into an outlet, and voila, no batteries needed! Just make sure you buy international plug adapters for when you travel abroad and want to plug in wherever you end up.

# Microdrive

IBM's Microdrive comes in several sizes. Following my technology mantra, in aiming to buy the most advanced technology and/or largest capacity available at a reasonable price to stay current for at least a couple of months, I bought the largest capacity drive of 1 GB. Used in a CompactFlash II-compatible camera it works just like a regular CompactFlash memory card. I have not done any speed comparisons, but I would imagine a slight speed hit with the Microdrive, based on the fact that the Microdrive has moving parts whereas a solid-state memory card does not. Using a PCMCIA-CFII adapter in the PCMCIA slot of my Epson 875DC printer I can mount the Microdrive as a regular drive on the Mac desktop. If you think about it, it's quite amazing how far miniaturization has come: high-capacity, portable memory storage, capable of storing an entire encyclopedia in a space smaller than a matchbox.

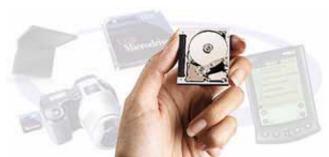

IBM Microdrive: Revolutionary new high capacity, high performance storage devices.

My test bed for this article was a PowerPC-based Starmax3200/G3-300 with 160 MB of RAM and a Quantum Viking 2.3 GB SCA SCSI hard drive, running Mac OS 8.6 under a screen resolution of 640x480 upped to 800x600 at millions of colors by an ATI Nexus 128 Rage Pro, and an OrangeMicro FireWire/USB PCI combo card to which I hooked my Epson Photo Stylus 875DC.

# **Canon Utilities**

Let me start this section with a little compatibility warning. In case you are wondering about Mac OS X compatibility,

you will have to wait a while, as you can see from this quote from Canon: "At this time the current versions of Canon Digital Camera Solutions Software are not supported for use with Mac OS X in native or classic mode. We are working on updating our software to be compatible." Maybe by press time you'll be able to download a compatible version. At least I can dream, can't I?

Canon dubs their software package Canon Utilities. It consists of a Digital Camera Plug-In, the ImageBrowser, and <a href="PhotoStitch">PhotoStitch</a><sup>1</sup>, an application for creating immersive QuickTime panoramas. For those interested, ATPM has a review<sup>2</sup> of the Canon Photo software.

Installation went smoothly and required a restart for control panels and extensions to take effect.

# **Getting Started**

Setting up the camera ready to shoot was a snap. I received the Microdrive before the camera so didn't even bother to take any pictures using the 16 MB CompactFlash card that came with the Powershot. Using the Microdrive is no different from using a CompactFlash memory card except that you want to handle it very carefully since it would cost you a bundle to replace it.

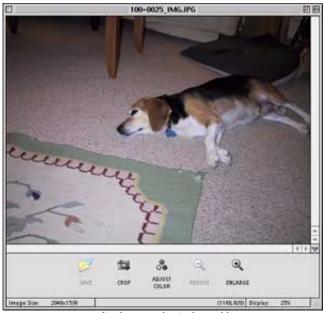

Edie, the cutest dog in the world.

One of my first test pictures was of our beagle. She goes by the name Edie and, according to my wife, is the cutest dog in the world. I used it as a litmus test to gauge how comfortable I

http://www.powershot.com/powershot2/software/ps\_mac\_software.html
 http://www.atpm.com/6.02/canonphoto.shtml

would be with the camera and what the picture quality would be like without much preparation. You guessed it—it passed.

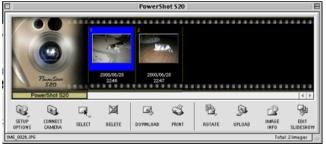

ImageBrowser camera window

Looking at pictures on the computer using ImageBrowser is a snap. If you have Canon's Utilities installed, it will launch automatically when you turn the camera dial to PC-connection, thanks to USB. The window displaying the images stored in the camera is the camera window.

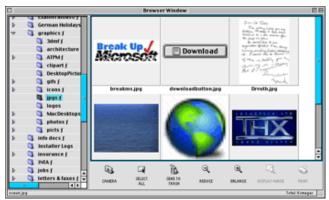

ImageBrowser images window

Your collection of images can be found in ImageBrowser's images window. It displays whatever images it finds in the directory currently selected in the directory window on the left side of the Browser window. Working with the directories is very intuitive and almost Finder-like thanks to drag and drop capability and more.

Remember when the only game in town was a serial connection between your digital camera and computer? Well thanks to USB, a 2 MB file transfer only takes a few seconds. Luckily, downloading and uploading operations can run in the background, so your computer is not tied up while your pictures are transferred—in fact, I'm downloading a panoramic shot of fifteen images from the camera to my computer in the background as I type this into my word processing application.

#### Slide Show Anyone?

Remember the slide show your parents made you watch of some pictures they took when you weren't even born yet? The one you tried to get out of by claiming you had soccer practice? At least now you can put an electronic spin on it with the slideshow function built into the camera. This feature can also be used when the camera is connected to your computer so your monitor becomes your picture album.

I configured three different slide shows with the best shots of our travels through Germany, our pictures from Paris, and our adventure at Alpe d'Huez. An adjustable timer makes this a fun function, very useful for showing my mom what we had experienced on our trip before we had to head home for Arizona again. Of course, permanent pictures are in the making.

# Oh No, I Have Tunnel Vision!

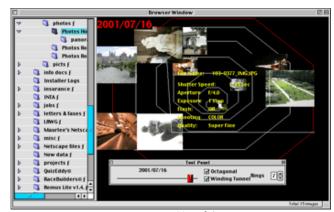

ImageBrowser Tunnelview

One feature I can't see myself using all that often is ImageBrowser's Tunnelview. This arranges images chronologically with older images outside and newer ones inside concentric circles or a spiral. I found this rather confusing and not very useful, but that's just me. Maybe we just have to wait a few more years, but I don't think it's one of those features where you'll ask yourself "How did I ever do without this?"

### Adobe PhotoDeluxe

If you like manipulating your images a lot, there's not much to do in that area using the Canon Utilities lest you upgrade to the professional version. You can, however, use Adobe PhotoDeluxe included on the Canon Utilities CD. If you prefer to stick to Canon software and don't need to all the extra features of Photoshop and don't want to spend a pretty penny, you can still get Canon Photo (reviewed in ATPM 6.02) from the eMail Shopping Network for the price of shipping.

# **Printing**

When I wanted to print the images, I decided not to use the printing capabilities built into Canon Utilities. Its layout,

<sup>.</sup> http://www.atpm.com/6.02/canonphoto.shtml

<sup>2.</sup> http://store.yahoo.com/e-mailshoppingnetwork/photosoftware.html

editing, and image manipulation functions are just not good enough or even present to make them worthwhile using. Instead, I used the trusty GraphicConverter, for basic image manipulation, and printing software included in an Epson greeting card package. I bought Epson greeting cards because I've had good results with Epson-branded papers on my Epson Photo printer.

Using Epson's Glossy Photo Greeting Cards and Epson's Film Factory Lite I used a picture a gendarm at Alpe d'Huez took of my wife and me to put on the Thank-You cards I sent to everyone who attended our party in Germany. I had used this combination before in a different situation and the results are a hit.

Your printer software is the better bet for sure when you want to print out regular 4x6 prints on photographic paper. Epson's line of photo printers with a photo paper roll let you print out your pictures on a roll of 4-inch paper which you have to cut once you're done printing. This worked fine for me; the initial feeding of the roll is a little tricky, but by no means anything that would drive you to tearing your hair out in frustration.

#### PhotoStitch

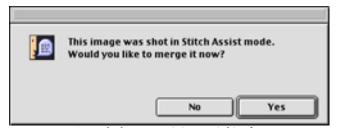

Let Canon do the panoramic image stitching for you.

Now comes the fun part of digital photography: creating panoramic images. I had produced some panoramic images and even object movies in the past, but I did it all by hand, including color correction, contrast and brightness manipulation, etc. Luckily, Canon's Photostitch utility does the job without your having to stitch your images together manually. The result is acceptable although it looks more out of focus than the original images, but at least you don't have to worry about brightness, contrast, color, image edges, and overlap, or the like.

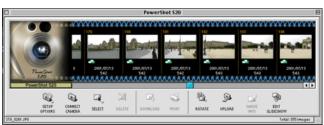

Image Browser Panorama

Panoramas are indicated in ImageBrowser by green (or blue, when you hover over them with your mouse) spirals on the top and bottom edge of the images shot in panoramic mode. As they are recognized by the program they are automatically downloaded as a sequence to be manipulated as a whole.

Once you agree to automatic stitching, the images are transferred from your camera to the ImageBrowser:

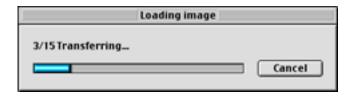

Then the images are imported or loaded into Photostitch to be merged into a panorama.

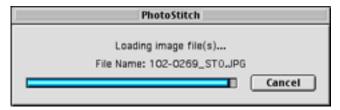

Now you are ready to arrange your images according to the shooting mode you used when taking the panoramic images. Make sure your images don't overlap; otherwise your wraparound panoramas won't come out right and you'll see a view of more than 360 degrees!

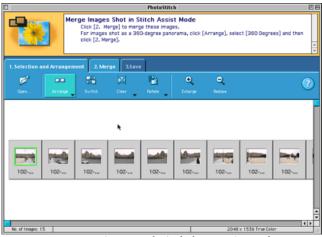

Arrange your images to obtain the best merging results

Photostitch requires a minimum image size of 200x200 pixels. For a series of small images it takes about 3 seconds per image to merge on my machine.

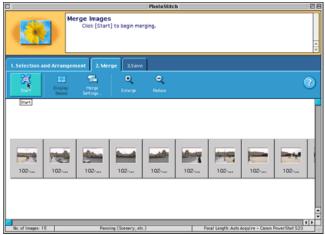

Automatic merging of images to create panoramas.

The actual merging takes about as long as transferring images from the camera to the computer, and the merging software does a decent job of combining adjacent images. Don't be fooled into thinking that this is all you can get. Professional stitching software can perform better adjustments while maintaining almost the same sharpness as the original images.

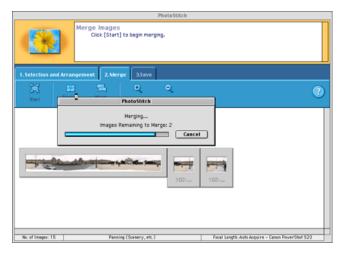

The last step is to save the merged image. This is when you should consider adjusting the final outcome of your panorama. I would suggest reducing it to a manageable size, especially if you merged high-resolution images at 2 MB a pop and are trying to send the resulting 20 MB panorama via

e-mail to all your friends—they may stop talking to you if you cause their mailbox to exceed its quota...

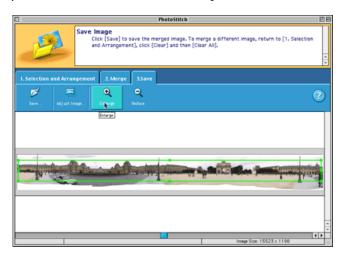

For your convenience there are five panoramic image formats. Pick your favorite—personally, I prefer Quicktime VR because it seems to convey the most immersive point of view, but pick one and see for yourself, that's the fun of it all! When you're all done you'll have a panoramic movie which may or may not convey the beautiful view of the place which you had the chance to visit.

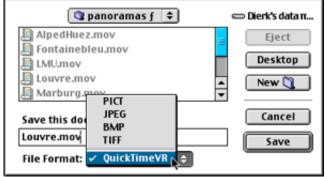

Saving the stitched panorama as a Quicktime VR movie.

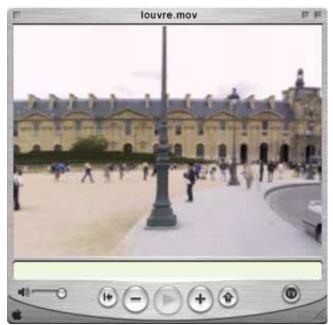

Download<sup>a</sup> the movie. If you have Quicktime version 4 and higher, click and drag left or right for a panoramic view of the Louvre and the Jardin de Caroussel.

a. http://www.atpm.com/7.08/louvre.mov

#### You're on TV!

The last feature I'd like to mention before signing off is the camera's video capability. You can watch the slideshows you configured on the camera on your TV or even record it onto video cassette to send to grandma. It can also be used as a Web camera, by propping it up on your monitor and selecting it as the input source in your favorite Webcam program. I'll be using the camera's video out port at our welcome back barbecue with our friends this Sunday to show them the pictures they have been hearing about.

Remember when I mentioned that I brought along my trusty SLR camera on our trip, just in case? Well I didn't use it even once! The convenience of having digitized images outweighed the disadvantages of non-interchangeable lenses, inferior flash capability, no filtering capability, and better manual exposure control. On this trip, at least. Don't get me wrong; I'm not ready to put my SLR up on eBay just yet. It still is my camera of choice in more specialized situations, when I want to, for example, take multi-exposure pictures, second-curtain sync flash pictures, fast-synchronized sports

pictures, etc. Nevertheless, digital photography is ready to take over my everyday picture taking.

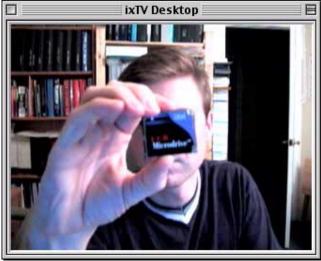

Using any video input ports and video software you can show how small that Microdrive really is.

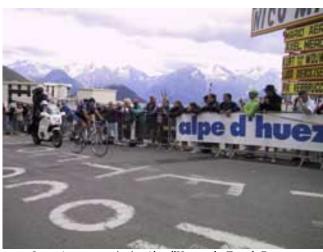

Lance Armstrong winning Alpe d'Huez at the Tour de France.

On a final note, Lance Armstrong is destined to win the Tour de France. We were fortunate enough to witness his historical victory at Alpe d'Huez in the French Alps; it was one of the most exciting experiences as sport spectators for both my wife and me.

That's it for now; talk to you again next month. Cheerio!

Copyright © 2001 Dierk Seeburg, dseeburg@atpm.com.

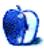

# The Legacy Corner

by Edward Goss, egoss@atpm.com

I received a letter from a reader asking where he might find older system software, especially versions of System 6. Apple provides only System 6.08 on their download page, and has gone to court to prevent individuals from posting Apple software on their own sites, even if Apple has discontinued support for it. It's a sad situation worthy of a rant, but I'll leave that for another day.

To answer the question, a great source for older software and info is the Apple Club disc, from the now-defunct Apple Club. In the mid-1990s Apple had a Web-based, members-only Apple Club where members paid for (supposedly) faster access to Apple's software downloads pages. Each member was sent a bootable CD, containing all the latest software, called the Apple Club disc. It contains complete versions of System 6.03, 6.05, and 6.08, along with all the software and system updates through the System 7.5.5 update. It also contains many Apple TILs from the mid 90s, becoming a valuable research tool for older Macs as well.

See if you can find a friend who still has one of these, or maybe check with your local Mac User Group. MUG members are notorious pack-rats—I'm sure someone still has one around. If you still can't find one, <u>e-mail me</u><sup>1</sup> and I'll try to hook you up with someone who has one.

# Trivia

Each month we feature a few legacy Mac trivia questions. The answers are at the end of the column. If you have a trivia question you would like to include, <u>e-mail me</u><sup>2</sup>.

- Which Mac model was the first to use 72-pin SIMM memory chips?
- Which Mac model was the last to use a 9-inch blackand-white monitor?

#### Links

The Legacy Corner would also like to provide links to interesting Web sites that promote older Mac use and help. If you know of a good site please <u>let me know</u><sup>3</sup> and I'll post it in a future column.

- 1. mailto:egoss@atpm.com
- mailto:egoss@atpm.com
- 3. mailto:egoss@atpm.com

This month I'd like to mention a newsletter published by my new Mac friends, Eric Schwarz and John Christie, called *The Classic Mac Weekly*. It's an evolving publication dedicated to the continued use of older Macs, and contains lots of info to keep your older Mac up and running. You can subscribe to *Classic Mac Weekly* to have it e-mailed to you by contacting <a href="mailto:subscribe\_classic@mac.com">subscribe\_classic@mac.com</a>. Eric also writes a column called "The Power Of Mac" for the previously recommended legacy Mac site, <a href="mailto:Low End Mac">Low End Mac</a>4.

# **Tips**

This month's tip concerns upgrading any of the 630 series Macs: Performa, LC, or Quadra. To upgrade to PowerPC performance in any of these models you can replace the stock motherboard with one from a 6200: either a 75 or 100 MHz 603 chip. Or, if you can find one, you can use a 120 MHz PPC 603e motherboard from a Performa 6320. Any of these three options will allow you to use PowerPC native software and increase the maximum RAM capacity from 32 MB to 64 MB.

### **Next Month**

Next month I'd like to feature some games that can be run on older Macs. I have my favorites, but what are yours? <u>E-mail</u> me<sup>5</sup> and I'll compile a list to publish. Remember, the games must be compatible with older systems, preferably come on floppies, and not require too much in the way of memory.

# **Quote of The Month**

"The US Constitution may not be a perfect document, but it surely beats the heck out of whatever our Government is using as a guideline these days."

#### **Trivia Answers**

- The LC III
- The Classic II

Have a great month! Ed Goss, the doyen of ATPM.

- 4. http://lowendmac.com/
- 5. mailto:egoss@atpm.com

Copyright © 2001 Edward Goss, egoss@atpm.com.

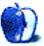

# **About This Particular Web Site**

by Paul Fatula, pfatula@atpm.com

# How To Configure Mail Clients to Send Plain ASCII Text<sup>1</sup>

One of my biggest "pet peeves" is when people send out e-mail in HTML format. My e-mail client is an e-mail client, not a Web browser, and it's enough of a pain to send the e-mail to a browser that I usually don't bother and just delete the message unread. The great thing about this page is that it includes instructions for a gigantic number of different e-mail sending programs, so I can simply direct e-mailers to this page and odds are that it'll have the instructions they need for sending plain text. There's also an examples section, which shows what HTML/MIME e-mail looks like on a text e-mail client, so people can see what you're complaining about.

# NeedCom<sup>2</sup>

Seems like every time you open up a paper, there's an article about some dot-com laying off workers. If you're one of them, this site may have just what you need: Market Research for Panhandlers. It contains all sorts of tips and tricks to help make your panhandling successful, as well as survey questions for readers, to find out under what circumstances they would most likely give money. You can also read panhandler's responses to questions on a variety of relevant topics, as well as statements made by their (to use the site's terminology) customers.

- 1. http://www.expita.com/nomime.html
- 2. http://www.pbs.org/Weblab/needcom

Copyright © 2001 Paul Fatula, pfatula@atpm.com.

# The Palm Tipsheet<sup>3</sup>

Like ATPM, *The Palm Tipsheet* is a monthly e-zine, rather than an up-to-the-minute news site. It covers, expectedly, issues of interest to users of Palms (not the things you write notes to yourself on, the...electronic things you write notes to yourself on). It includes, in addition to a monthly feature article, links to news of interest to Palm users, books about Palms, and interviews with Palm users from around the world.

# The Toaster Museum Foundation Homepage<sup>4</sup>

Yes, that's right. Toaster Museum. Take a moment to reflect. The Cyber Toaster Museum offers some history of the venerable appliance as well as pictures of antique toasters dating as far back as 1909. The Toaster Art Gallery offers (of course I'm serious!) a mosaic made from over three thousand pieces of toast, as well as depictions of toasters using more traditional mediums. There's also an extensive links page, with everything from more toaster museums to toaster haiku.

# MacintoshHD<sup>5</sup>

Just got a new Mac but aren't sure what to call it? This site has literally thousands of ideas, sent in by Mac owners just like you. There's a favorites page (with the appropriate icon, let's hope Apple doesn't sue them.) listing the top 10 vote-getters (yep, you can vote for your favorite names), or you can simply browse, 10 at a time, through the selections. The real draw to this site, though, is the chance to immortalize your beloved Mac.

- 3. http://www.palmtipsheet.com
- 4. http://www.toaster.org/index.html
- 5. http://www.macintoshhd.org

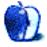

ATPM 7.08 / August 2001 16 Web Sites

# **Segments: Slices from the Macintosh Life**

by Darcy Baston, dbaston@vianet.ca

First, an elated thank you for ATPM! I've been looking for a great Mac-centric e-zine for a while now and am completely satisfied. I've used Amiga computers before and had always enjoyed Amiga Report, a now-defunct e-zine that had thousands and thousands of readers and contributors over all those years. It was an incredible experience. Presidents and CEOs got interviewed in it!

Anyway, what better way to honor and give thanks to an ezine than to contribute to it. I'd like to give you my slice from the Macintosh life.

• • •

- "Welcome Bienvenudo Bienvenu...we'll have you up and running in no time." Whoa. This iMac really *is* different!
- "First Name, Second Name" What? You want proof that I'm a person and not assumed as a company employee? Whoa.
- "E-Mail: Dear Apple, what an incredible user experience you've given me..." Whoa. They sent me a free T-Shirt!

Watching A Bug's Life on DVD (within 5 minutes of taking the iMac out of its box) was my step 3. To me, something so playful, an immediate personal preference honored, is the world of consumer delight. Never owning a Mac until the year 2000 allowed me plenty of time to discover computerrelated frustration, disappointment, and...clock bloat. That's my term for when getting from point A to B takes too long: clock bloat. (Insert Dali imagery here.) Imagine having this idea that you must sketch down, must throw unto a digital canvas or burn into a sticky note with passion. But your computer isn't booted, you're out of paper, and that dang Scandisk is at it again. Tick...tick...tick...clock bloat. That was my life before. Definitely not today. With instantly available sleep wake up, perfect gamma and synced color, and a monitor-edge saving sticky application, creativity can finally occur.

People still snicker and giggle while whispering to themselves, "He's got a Macintosh." As if a discovery, preference, and choice can't be valid, probably isn't researched, isn't popular enough and just isn't...real. This after 16 years of using most popular platforms and finally making a sound decision based on all that experience? How can that be? Bias, prejudice (pre-judge) and frequency of exposure can manipulate your opinions to the point that they are no longer yours. I am so very glad to announce that I am no longer subject to that conditioning. I have found original thought; I have begun to think differently.

I used to delight in my geeky prowess at servicing Microsoft OS-driven IBM and clone platforms. Recognizing how intelligent I must be to know all these commands, all these solutions to the multitude of problems people always had with their machines. In my hunger to conquer this ugly beast and reign supreme in my strength and wisdom, I had forgotten to ask, "Why?" Why is it this way? Does it really have to be so hard? Does it really have to be so ugly and corporate all the time? Couldn't I be creating something new instead of fixing something old? Apple had already realized this before the 1980s. I'm such a late bloomer!

Being so immensely techno-savvy to create a reliable computer system and service it *before* any creation occurred got terribly boring. How did equating words like "blue screen of death" with a person's work experience or home life become acceptable? This on the most invasive form of technology in our lives? I wanted to be the one who took the already useful digital tool and got busy! I also wanted to have fun. I didn't want work to feel like work, because from a psychological point of view, you know where I'm going. That's what the Mac is to me.

I love the user experience of a Macintosh. And with OS X, that is guaranteed to continue, albeit a little differently. It's human, fluid, and even organic. You move to stand in place to open that door, or get your warm toast and so do your icons slide to stand over an awaiting application or alias. You sometimes close a door behind you when you enter a room, so do folder windows with the Option key. It just makes

I was afraid to buy a Mac. I was just as biased as the next Wintel user who knew nothing else. But I also knew that there was a community and an inherent support group. I had been reading articles and message posts on MacFixIt for almost a year before I decided to sell the IBM and get a Mac. (Yup. A real IBM, I'm not confusing the term.) But when I booted the iMac up for the first time, all the darn thing required of me was to say hello, give my name, and start watching a movie? That's what it was supposed to be. I don't know where the digital money makers got the idea that making money had to be dull, square, beige, and materialistically void of emotional involvement. To me, that's a lie. A complete denial of who we are. Fortunately, Apple recognized this and made such a tool. Friendly, flexible tools contribute to aspiring friendly and creative people. (There are plenty of exceptions of course.)

Now, I know it's a machine. But creation is emotional, and unless you lay down that emotional pavement before you drive, get ready to sit in Park. When's the last time these became part of free flowing creation: a full screen display

asking you for an OEM number found somewhere on some book you slid under the couch, or the screen that for the last 30 minutes has reminded you that your task was going to take 30 minutes? Getting from point A to point B doesn't have to take 30 minutes if those 2 points are in the same spot.

There's no extra 'point,' there's no catch, and there's no step 3. You're already there. That's a Mac.

Copyright © 2001 Darcy Baston, dbaston@vianet.ca.

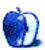

# **Extras: Macworld Expo New York**

by Eric Blair, eblair@atpm.com

# **Another Year, Another Macworld: New York 2001**

"Blah." For the past few days, that has been my answer to the question, "What did you think of Macworld?" This was my fourth Expo, and I don't remember feeling so uninspired walking off the show floor at any of the previous shows. Granted, I've gotten to see some pretty impressive things in the past—the birth of the Cube and the beginning of the end of Mac cloning (hey, they both seemed like good ideas at the time). Then again, there was also my first Macworld, where I missed my train and failed to connect with fellow ATPM-er Evan Trent. I had hoped that rocky start would be the worst show I experienced, but this year's Expo managed to claim that dubious honor.

Obviously, Macworld begins with Apple. Steve "Pavlov" Jobs has trained the Mac faithful to expect new and wonderful things every January and July at his semi-annual Macworld keynotes (with the keynote at Macworld Tokyo taking on more significance in recent years). With both the PowerBook and iBook lines being significantly updated within the past eight months, all eyes were on Apple's desktop systems, the Power Macintosh G4 and the iMac.

#### **New Power Macs**

Just as beige gave way to blue and white, which in turn yielded to graphite, the time came for graphite's retirement from the Pro line. Replacing graphite is the new QuickSilver.

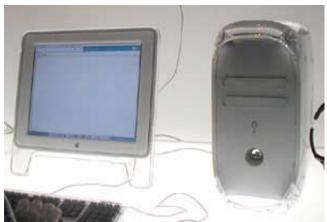

The new QuickSilver G4 paired with the 17" Studio Display

QuickSilver really is a fitting name for the new systems, for two reasons. The obvious reason is the color. The QuickSilver Power Macintosh G4 has silver-grey tone. The system's front lacks the racing stripes of the graphite model and features two oval openings for removable drives. The circular indention in the lower third of the case is the speaker. Along with looking different than the older speaker, I have been told that it also sounds much nicer. I wasn't able to test this at the Expo, though, since all the Macs were connected to headphones.

Looking at the drives, you might be wondering how you get a CD or DVD into the computer. I mean, the eject button is missing from the front of the case! The only way to open the drive is to press the eject button on the keyboard. If you prefer a third-party keyboard to the Apple Pro keyboard that ships with the G4, you may be out of luck. However, I did get a look at the new Adesso keyboards and they all included an eject button. I wouldn't be surprised to see companies like Contour Designs, MicroConnectors, and MacAlly follow suit. Furthermore, I fully expect some enterprising shareware developer to come up with some way to map the eject button to an unused F-key.

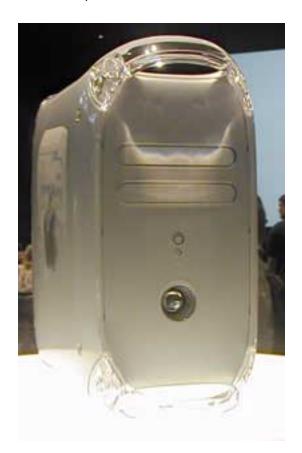

Alright, I said that QuickSilver was fitting for two reasons. We've covered the Silver, so now onto the Quick. In all the time I've been involved with the Mac, I can't remember any time where the fastest Pro Mac became the slowest Pro Mac in the course of one day. Essentially, that's what happened. 733 MHz, the old high-end, is now the slowest Power Macintosh G4 sold, for \$1,699. The midrange Power Mac clocks in at 867 MHz and sells for \$2,499. At the high end, dual processors return in the dual 800 MHz model, available for \$3,499.

In another change, nVidia is now the sole provider of video cards for the professional model Macs. The low- and midrange computers ship with the GeForce2 MX card and the high end ships with the GForce2 MX with TwinView, meaning you can plug both an ADC monitor and a VGA monitor into the same card. This is the first time a multi-head graphics card has been available as a standard component.

Also, the SuperDrive is no longer limited to the high end—it is also standard in the mid-range 867 MHz model.

#### **New iMacs**

Many people were hoping to see a massive redesign of the three-year-old iMac. There was barely a day over the last month when I didn't see or hear the phrase, "LCD iMac" somewhere. If you haven't heard, the new iMacs fell a little bit short of expectations. In fact, I had the oddest feeling of déjà vu when I saw the new models, in snow, indigo, and graphite—I could have sworn they were the same computers Apple displayed at last year's Macworld.

Alright, that's not exactly true. The specs on these machines are slightly different. The iMacs maintain their G3 processors, this time with speeds of 500, 600, and 700 MHz. All three models are available in snow, while the low end is available in indigo and the two faster models are available in graphite.

Aside from the processors, little has changed. CD-RW is now standard across the board. This is a bit of a disappointment to those who wanted the option of a combo (CD-RW and DVD-ROM) drive. The low end includes 128 MB of RAM and a 20 GB hard drive, 256 MB of RAM and a 40 GB hard drive in the mid-range machine, and 256 MB of RAM and a 60 GB hard drive in the high end.

The new iMacs are priced as follows—\$999 for the 500 MHz model, \$1,299 for the 600 MHz model, and \$1,499 for the 700 MHz model.

I can't help but think that these iMacs might not be long for this world. Unlike Apple's other three systems, the iMac display was almost nonexistent. Eventually, I was able to find said display. It was a handful of iMacs sitting on a round table. Considering these were new models, they were severely under-promoted. Here is my fearless prediction: We could see new iMacs around the time Apple's new rebate program concludes in October.

#### OS X 10.1

You know, I really hate when I show up for a party and the guest of honor is late. Wouldn't you know, it happened again at Macworld.

Back in January, Steve Jobs told us all that the summer would be Mac OS X's coming out party—there would be numerous applications shipping and OS X would become the default operating system on all shipping Macs. Well, anybody who watched the keynote was shown the full potential of OS X. Fast window resizing. DVD playing. CD and DVD burning. A movable dock. Built-in Windows networking. There were other changes, like the option to put docklets in the menu bar, hiding file extensions, and displaying long file names on multiple lines.

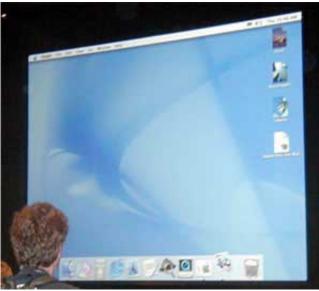

Although Mac OS X 10.1 was not available at the show, Apple was more than happy to show the assembled masses what it is preparing for September.

Of course, this wonderful stuff will be all yours...in September. Now, I'm definitely a bit disappointed. Just like last year<sup>1</sup>, I really wanted to get my hands on something at Macworld. Unfortunately, I keep forgetting that Apple uses the astronomical definition<sup>2</sup> for summer.

I've been using OS X since the day it came out, so waiting an extra two months won't kill me. However, it would have been nice if OS X could have been the default OS on all the computers that Apple will sell between now and September. I wonder how many of those buyers will even realize they have the option of using OS X?

# But Where are the Applications?

I had a chance to see a bunch of new applications at this year's Expo. As one would expect, many of these were OS X-compatible or OS X-only. Much like OS X 10.1, though,

<sup>.</sup> http://www.atpm.com/6.08/macworld.shtml

http://www.dictionary.com/cgi-bin/dict.pl?term=summer&db=\*

many of these applications were not quite ready for prime time.

This first became evident in the "10 on X" segment of the keynote. At first, I thought this was going to be ten applications for OS X, so by the time Microsoft and Adobe finished showing a total of five applications, I thought, "Great, there goes half this feature." Turns out it was ten developers writing software for OS X, and it also turns out that there was a little something for almost everyone.

Predictably, Microsoft showed half of the new Office 10 suite, Word and Excel. Word looks like a well-behaved OS X application, but Excel was clearly the crown jewel. Along with an Aqua-fied version of the basic spreadsheet tools, Excel will take advantage of the OS X's Quartz technology. Things like transparent graphs should make Excel an even better partner for PowerPoint, which was not shown.

Last year, Microsoft was previewing Office 2001<sup>1</sup> on the show floor before it was ready for sale. I was hoping it would take a same approach with Office 10. Unfortunately, that wasn't the case, so I decided to skip the Microsoft booth—I really had no desire to sit through a product demo for an application I'd been using for almost a year.

Not so predictable was Adobe's contribution to the keynote. The company had been quite tight-lipped about its OS X plans and they did not have a presence on the show floor. However, it trotted out a total of three applications—Illustrator, GoLive, and InDesign. Although ship dates were not announced, Adobe appears to be moving in the right direction.

I know many graphics professionals were disappointed that an OS X version of Photoshop was not shown. However, Photoshop is an utterly massive application and it will likely take some time to port. I can't see Adobe rewriting its other applications for OS X and not releasing what is arguably its crown jewel.

Microsoft and Adobe are arguably the two most important Mac OS X developers outside of Apple. That said, offerings from the other eight featured developers are also important to the success of Mac OS X. Here are some of the highlights.

Quark followed Adobe and highlighted InDesign's main competition, QuarkXpress. The page layout application sported the expected tools and also showed some impressive Web design capabilities.

In my opinion, the most impressive consumer application of the ten was the newest version of IBM ViaVoice. Basically, it's the application that everybody wanted when version 1.0 came out last year. Not only did the demonstration show text dictated directly into an application, but it also showed the new Command mode, allowing the user to dictate commands ("Send e-mail") to the computer. This new version looks much more powerful and useful than its predecessor.

Once again, Apple took the opportunity to focus on game developers, bringing both Aspyr Media and Blizzard on stage. The companies demonstrated Tony Hawk's Pro Skater 2 and Warcraft III, respectively, with both games running on OS X. One game that didn't garner a spot on the keynote stage was Giants: Citizen Kabuto. This is an absolutely massive game that will be published by MacPlay and is being ported by the Omni Group<sup>2</sup>. One reason Apple might have wanted to highlight Giants: it is being ported using Cocoa and could thus be the first commercial game that will require OS X. Now, before you think MacPlay is eliminating a large portion of Giants' possible audience, you should realize that this game will likely *require* a G4 processor.

I like what I've seen of ViaVoice, but it is nowhere close to being the coolest application shown. That distinction goes to Alias/Wavefront's Maya. This profession animation tool opens the Mac to a brand new market. And, oh yeah, it's *extremely* cool. Many of the demo files were created before the show floor opened, but the demo showed some fairly complex graphics being created and edited with a minimal amount of effort. It's one of those things I really don't need and really can't afford but that I definitely want!

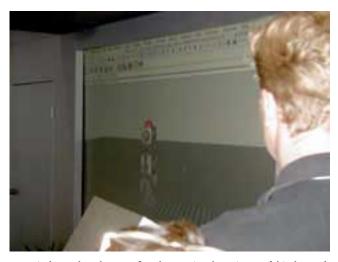

Maya is demoed on the Expo floor by warping the universe of this doomed robot.

Apple wrapped up the X fest at the keynote by showing iDVD 2. This version included several new features, most notably the ability to use movies in your menus. Behind the scenes, Apple increased the maximum movie length from 60 to 90 minutes and decreased the encoding time from 2x to almost 1x (on the latest dual 800 MHz G4). iDVD 2 requires OS X 10.1 and will ship in September.

In addition to the applications shown at the keynote, several companies were showing OS X versions of popular Classic Mac applications.

<sup>1.</sup> http://www.atpm.com/7.01/office.shtml

<sup>2.</sup> http://www.omnigroup.com

For folks using a Macintosh to provide Internet access to a number of other computers, <u>Vicomsoft</u> 's Internet Gateway can be an indispensable tool. Vicomsoft was showing the full range of its products at the show and managed to provide me with the only freebie I salvaged from the Expo—a CD full of demo software.

Another company responsible for popular Macintosh networking software is Netopia. The company responsible for netOctopus and Timbuktu Pro was showing OS X versions of both applications. The Netopia representative I spoke with said that the final version of Timbuktu would be available in August.

With Apple shipping some sort of writable optical drive with almost every computer it sells, one of the applications folks are looking forward to is Roxio's <u>Toast 5 Titanium</u><sup>2</sup>. This respected CD burning application offers many more options than the combination of Apple's iTunes and Disc Burner. Roxio previewed Toast running natively under OS X and made <u>Preview #1</u><sup>3</sup> available for owners of Toast 5. Furthermore, existing Toast users will be able to get this OS X upgrade for free.

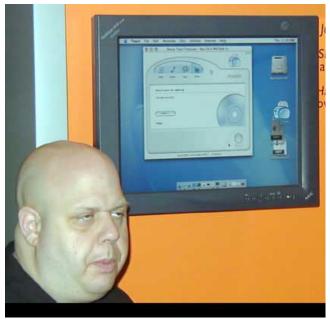

A Roxio employee shows Toast 5 running in OS X to those in attendance.

# Random Wanderings About the Show Floor

Unfortunately, I don't feel like I spent enough time on the expo floor this time around. I was certainly tired when I left the show, but I think that had more to do with my 6:15 AM train out of Boston than my level of activity at the various booths.

- 1. http://www.vicomsoft.com
- 2. http://www.atpm.com/7.07/toast.shtml
- 3. http://www.roxio.com/toastbeta

That fact notwithstanding, it wouldn't be a Macworld Expo if I didn't pick up interesting information or see some intriguing things.

As far as Apple was concerned, this was a desktop Expo. But walking around the show though, many of the cooler products were designed with the road warrior in mind. Although I don't own a PowerBook, some of these items made me stop and take a second look.

Most of these items were at the QPS booth, maker of the Que! line of drives. QPS was showing a very portable FireWire RAID solution using stacked M2 hard drives. The M2 drives are each about an inch tall and have their FireWire ports positioned so the ports connect when the drivers are stacked on one another. I saw five or six of these drives stacked and held together by a plastic pull-tie (which I'm assuming was for security and *not* a requirement) and connected to a PowerBook with a single FireWire cable. The M2 comes in 6, 10, 20, and 30 GB flavors.

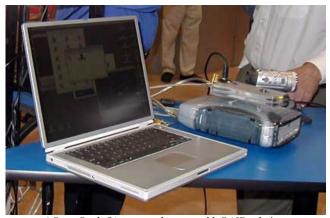

A PowerBook G4 connected to a portable RAID solution.

QPS was also showing some new combination units. These units combined a hard drive and a removable media drive (either an LS-240 floppy drive or 640 MB MO drive) in a case roughly the size a Que! CD burner. While the drive is a bit large to carry everywhere, it looks like a handy solution for the road warrior needing more options than are offered by other drives.

At the other end of the size spectrum was SmartDisk's FireFly drive. As the name implies, this 5 GB drive connects to a computer using FireWire and, like the insect, is quite small. It's width and depth both are about 0.5" larger than your average credit card and it is 0.5" tall. I sometimes use an external hard drive to move large files between computers. That drive's large size and the SCSI interface pretty much tie me to desktop computers. With the FireFly drive, I can easily see myself working with my laptop at some other location.

During my show floor wandering, I did manage to catch up with fellow staffer Chris Turner. Yup, ATPM succeeded in doubling its staff coverage of this year's Expo. From the sound of things, Chris had a slightly better time at the show

than I did; *he* nabbed tickets to this year's Apple developer bash. Last year, the musical entertainment was provided by Smashmouth. This year, the Wallflowers. I've said it before and I'll say it again: I need to become a developer.

Although Adobe was absent from the show floor, there were other companies happy to show that there are other ways to realize your artistic talent. To get this point across, Corel was inviting show attendees to sample Painter 7 by handing out postcards containing a blue bunny rabbit and the words "pro create" (not to be confused with Apple's tag line for the QuickSilver G4s—"Pro create"). The creation I witnessed at the Corel booth was a tutorial on image manipulation using Painter and a Wacom tablet. There were roughly ten Macs set up that attendees could use to participate in the tutorial. Personally, I thought this was a great idea. I mean, any company can say "Our application does this and it does that," but the people who used Painter not only know some of what the application can do, but they know how to do it. This has to make a greater impression on prospective customers.

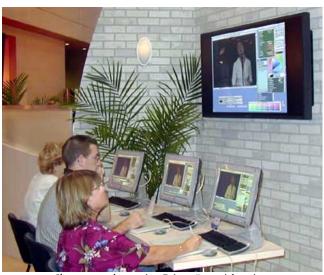

Show goers take part in a Painter 7 tutorial session.

Being such a fun-loving guy, I managed to spend some time in the gaming area. With the demise of 3dfx, Apple became the *defacto* home base for all things gaming. It's not that Apple didn't do a good job at it, but 3dfx did such an amazing job that Apple's effort just didn't measure up. Of course, 3dfx had the added benefit of former Ambrosia employee Jason Whong eating bugs all three days.

Apple's game setup was focused on two areas—a group of Macs that appeared to be running games for OS X and a large screen where game-related movies were shown. Of course, the gaming area was where Chris and I decided to meet. While we were trying to locate each other, I witnessed the funniest moment of the Expo. There was a movie featuring recognizable video game characters playing some networked game in a college dorm-like setting. The point of the movie

loses something when I try to explain, so let me just say this: I go to a tech school and I've seen my share of net play matches. Whoever made this movie absolutely nailed the experience. Comments like, "Roll the dice to see if I'm drunk!" are not out of the ordinary.

The usual suspects were present in the games area—MacPlay, Aspyr Media, MacSoft, GraphSim. The three aforementioned OS X games are all looking quite good. MacPlay announced that its Caribbean dictator game Tropico was complete. American McGee's Alice, a first-person thriller that once again takes you through the looking glass, looks fantastic. Other games shown included Summoner, Baldur's Gate: Tales of the Sword Coast, Sacrifice, The Sims (which will be Carbonized) and the new House Party expansion pack, and older games like Sin, Majesty, Bugdom, and Scrabble.

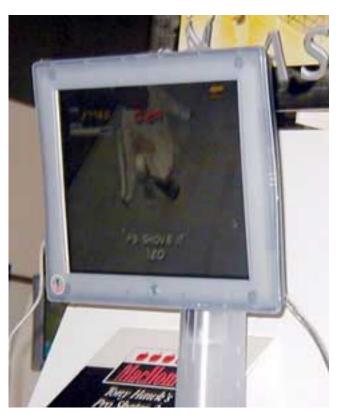

Catching some air in Tony Hawk's Pro Skater 2.

With 3dfx gone, the title of loudest gaming booth would be passed on to another company this year. The winner, fittingly, was Creative. The SoundBlaster Live! was shown in all its glory. Creative had about half a dozen Macs set up with SoundsBlaster cards and FourPointSurround Speakers. I believe each machine was running a SoundBlaster enhanced version of Unreal Tournament. While sound may play second fiddle to graphics in many gamers' minds, a good sound system adds a whole new aspect to game play.

Creative is really trying to push the SoundBlaster on the Mac platform. Those at the Expo know Creative had an excellent deal on both the SoundBlaster alone and packaged with the Cambridge SoundWorks fps2000 speakers. Although there won't be an OS X driver for at least a few months, I decided to take advantage of one of these deals. I'm really excited about this product and decided that a few months of waiting for a driver was worth saving almost half the cost of the combined card and speakers.

If you're interested in more information about this card, you should check out the <a href="xlr8yourmac">xlr8yourmac</a> audio bulletin board. A SoundBlaster discussion is being run there by a member of the SoundBlaster team. The two Creative employees are quite up front about the status of their work and seem genuinely interested in thoughts about their product. With behavior like this, they are a welcome addition to the Mac family.

Copyright © 2001 Eric Blair, eblair@atpm.com.

#### **Post Mortem**

Alright, so this wasn't the most exhilarating Macworld I've attended. But unlike previous shows, Steve Jobs didn't need to pull a rabbit out of his hat to convince folks that Apple's not going away.

Yes, the new iMacs were a letdown for those expecting LCD iMacs. No, the much anticipated OS X update wasn't available at the Expo. Neither were many of the applications users were hoping to see. For the most part, the only new mainstream applications that were available at the show were a few games and World Book 2002 (for OS X only, by the way).

What this Macworld did was set the stage for things to come. We now have an idea of what developers are working on for OS X. Apple showed us what it's planning with the first major OS X update. My uneducated guess is that we'll see new iMacs again in a short period of time. Personally, if I were going to be in Europe in late September, I'd consider a side trip to the Apple Expo in Paris. It could be an exciting show.

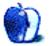

http://bbs.xlr8yourmac.com

# **Extras: Cartoon**

by Mike Flanagan, <a href="mailto:sensible@sensible.screaming.net">sensible@sensible.screaming.net</a>

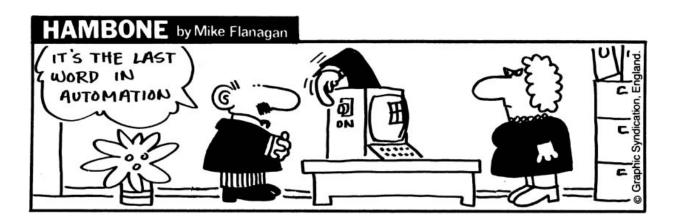

Copyright © 2001 Mike Flanagan, sensible@sensible.screaming.net.

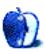

# **Extras: Desktop Pictures**

# Carolina Lighthouses

These <u>desktop pictures</u><sup>1</sup> were taken by Lee Bennett during a June/July 2001 vacation through the coastlines of North and South Carolina. There are 20 images of eight different lighthouses—Bald Head, Cape Hatteras, Cape Lookout, Currituck, Hunting Island, Morris Island, Ocracoke, and Roanoke River. Additional photos from the trip can be seen in Lee's album on <u>ImageStation.com</u><sup>2</sup>. All images were taken with a Nikon Coolpix 880. Resampling and retouching were performed with Adobe Photoshop 6.01.

# **Previous Months' Desktop Pictures**

If you haven't seen the rest of the series, it includes: Yellowstone National Park<sup>3</sup>, Drops<sup>4</sup>, Toronto<sup>5</sup>, Niagara Falls<sup>6</sup>, Monaco<sup>7</sup>, Montréal<sup>8</sup>, Bahamas<sup>9</sup>, Clouds<sup>10</sup>, Aerial<sup>11</sup>, Made with Macs<sup>12</sup>, Landscapes<sup>13</sup>, Northwest<sup>14</sup>, Animals<sup>15</sup>, Spring Flora<sup>16</sup>, National Parks<sup>17</sup>, Insects<sup>18</sup>, Konstanz <sup>19</sup>, Mark Montgomery's Desktop Pictures<sup>20</sup>, Konstanz Part II<sup>21</sup>, British Columbia<sup>22</sup>, New York <sup>23</sup>, France<sup>24</sup>, Maine<sup>25</sup>, From ATPM Readers<sup>26</sup>, New York II<sup>27</sup>, Washington, D.C.<sup>28</sup>, Lighthouses<sup>29</sup>, Mobius<sup>30</sup>, St. Lucia<sup>31</sup>, Icicles<sup>32</sup>, Winter in South Hampton<sup>33</sup>, Hawaii<sup>34</sup>, London<sup>35</sup>, Flowers<sup>36</sup>, Southern California<sup>37</sup>, Flowers II<sup>38</sup>, Winter<sup>39</sup>, and Carolina Lighthouses<sup>40</sup>.

- http://www.atpm.com/7.08/carolina-lighthouses/
- http://www.imagestation.com/album/?id=4292482711
- 3. http://www.atpm.com/5.03/yellowstone.shtml
- 4. http://www.atpm.com/5.05/drops/
- 5. http://www.atpm.com/5.07/toronto/
- http://www.atpm.com/5.08/niagara/
- 7. http://www.atpm.com/5.09/monaco/
- 8. http://www.atpm.com/5.10/montreal/
- http://www.atpm.com/5.11/bahamas/
- 10. http://www.atpm.com/5.12/clouds/
- 11. http://www.atpm.com/6.01/aerial/
- 12. http://www.atpm.com/6.02/madewithmacs/
- 13. http://www.atpm.com/6.03/landscapes/
- 14. http://www.atpm.com/6.04/northwest/
- 15. http://www.atpm.com/6.05/animals/
- 16. http://www.atpm.com/6.06/spring-flora/
- 17. http://www.atpm.com/6.07/national-parks/
- 18. http://www.atpm.com/6.08/insects/
- 19. http://www.atpm.com/6.08/konstanz/
- 20. http://www.atpm.com/6.09/montgomery/
- 21. http://www.atpm.com/6.09/konstanz2
- 22. http://www.atpm.com/6.10/british-columbia/
- 23. http://www.atpm.com/6.10/new-york/24. http://www.atpm.com/6.11/france/
- 25. http://www.atpm.com/6.11/maine/
- 26. http://www.atpm.com/6.12/from-atpm-readers/
- 27. http://www.atpm.com/7.01/new-york-ii/
- http://www.atpm.com/7.01/washington-dc/
   http://www.atpm.com/7.02/lighthouses/
- 30. http://www.atpm.com/7.02/mobius/
- 31. http://www.atpm.com/7.03/st-lucia/
- 32. http://www.atpm.com/7.04/icicles/
- 33. http://www.atpm.com/7.04/winter-south-hampton/
- 34. http://www.atpm.com/7.05/hawaii/

# **Downloading all the Pictures at Once**

iCab and Interarchy (formerly Anarchie) can download an entire set of desktop pictures at once. In iCab, use the Download command to download "Get all files in same path." In Interarchy, use HTTP Mirror feature.

# **Contributing Your Own Desktop Pictures**

If you have a picture, whether a small series or just one fabulous or funny shot, feel free to send it to <a href="mailto:editor@atpm.com">editor@atpm.com</a> and we'll publish it in next month's issue. Have a regular print but no scanner? Don't worry. E-mail us, and we tell you where to send it so we can scan it for you. Note that we cannot return the original print, so send us a copy.

# **Placing Desktop Pictures**

#### Mac OS X

Switch to the Finder. Choose "Preferences..." from the "Finder" menu. Click on the "Select Picture..." button on the right. In the Open Panel, select the desktop picture you want to use. The panel defaults to your "~/Library/Desktop Pictures" folder. Close the "Finder Preferences" window when you are done.

You can also use the pictures with Mac OS X's built-in screen saver. Choose "System Preferences..." from the Apple menu. Click the screen saver button. Then click on Custom Slide Show in the list of screen savers. If you put the ATPM pictures in your Pictures folder, you're all set. Otherwise, click Configure to tell the screen saver which pictures to use.

#### Mac OS 8.5-9.1

Go to the Appearance control panel. Click on the "Desktop" tab at the top of the window. Press the "Place Picture..." button in the bottom right corner, then select the desired image. By default, it will show you the images in the "Desktop Pictures" subfolder of your "Appearance" folder in the System Folder, however you can select images from anywhere on your hard disk.

After you select the desired image file and press "Choose," a preview will appear in the Appearance window. The "Position Automatically" selection is usually fine. You can play with the settings to see if you like the others better. You will see the result in the little preview screen.

<sup>35.</sup> http://www.atpm.com/7.05/london/

<sup>36.</sup> http://www.atpm.com/7.06/flowers/

<sup>37.</sup> http://www.atpm.com/7.06/southern-california/

<sup>38.</sup> http://www.atpm.com/7.07/flowers-ii/

<sup>39.</sup> http://www.atpm.com/7.07/winter/

<sup>0.</sup> http://www.atpm.com/7.08/carolina-lighthouses/

Once you are satisfied with the selection, click on "Set Desktop" in the lower right corner of the window. That's it! Should you ever want to get rid of it, just go to the desktop settings again and press "Remove Picture."

#### Mac OS 8.0 and 8.1

Go to the "Desktop Patterns" control panel. Click on "Desktop Pictures" in the list on the left of the window, and follow steps similar to the ones above.

#### **Random Desktop Pictures**

If you drag a folder of pictures onto the miniature desktop in the Appearance or Desktop Pictures control panel, your Mac will choose one from the folder at random when it starts up.

#### DeskPicture

An alternative to Mac OS's Appearance control panel is Pierce Software's DeskPicture, <u>reviewed</u><sup>1</sup> in issue 5.10 and available for <u>download</u><sup>2</sup>.

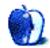

<sup>1.</sup> http://www.atpm.com/5.10/roundup.shtml

http://www.peircesw.com/DeskPicture.html

# **Review: Podium CoolPad**

by Christopher Turner, cturner@atpm.com

Developer: Road Tools, LLC. (product page 1)

**Price:** \$29.95

Requirements: any notebook computer, preferably a PowerBook or iBook!

Trial: None

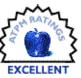

When Road Tools first released its flagship product, the CoolPad, I knew I had to have one for my tangerine dream iBook/300. So I shelled out my twenty bucks and received one via the USPS a few days later from Jim and the gang. It proved to be a case of complete product satisfaction, and I heartily began recommending the addition of a CoolPad to all of my friends' mobile computing bag o' tricks.

The CoolPad helps to increase the air space under your laptop to allow better heat dissipation. After all, you bought a laptop, not a lap-warmer, right? It accomplishes this dissipation by tilting the laptop slightly, allowing for more airflow beneath the system.

Now they have stepped me up to a Titanium PowerBook G4 at work, and while it works just fine on the CoolPad, I decided that I wanted to give Road Tools' newest offering a chance. Within days, the Podium CoolPad arrived...

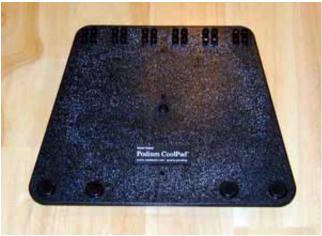

Road Tools' Podium CoolPad

# Love At First Sight

The first thing I noticed about the Podium CoolPad when I pulled it out of its box was that it is wider than its predecessor. This is quite obviously a prerequisite for use with the Titanium PowerBook. The two were a perfect fit. The second thing I noticed about the Podium CoolPad was that, unlike its older sibling, I could actually work with it on my lap. The

original CoolPad was too small to function as a lap buffer between my thighs and the PowerBook, but the beefier Podium fit the bill.

I brought the Podium in to work the next day and set up the TiBook on top of it next to my G4 tower. I frequently multitask between the two machines, so my co-workers are used to seeing this setup. They were unprepared, however, to see that the TiBook was now tilted and could swivel, cutting glare if need be and making it easier to rotate for multiple viewers crowded around. Words like "Cool!" and "Awesome!" were the norm.

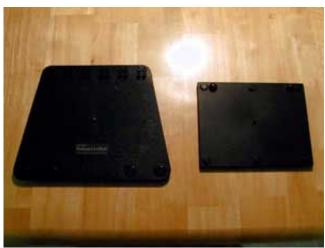

Podium CoolPad Next to Little Brother

Besides the physical size, what differentiates the Podium CoolPad from the original are the use of stackable risers that let you adjust the notebook's keyboard incline by half-inch increments. The original CoolPad has fixed risers that only elevate your PowerBook slightly. With the Podium's stackable

<sup>1.</sup> http://www.coolpad.com/podium.html

risers, however, you can decide which height works best for you.

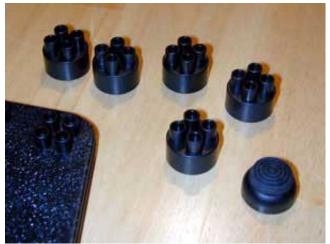

The Podium's Lego-like Risers

# Living Up To Its Name

The Podium CoolPad really lives up to its name. With the multiple stackable risers, a user can constantly adjust the height of the PowerBook on the Podium to the best height for either that user alone, or for multiple viewers, such as when conducting a presentation. The Podium CoolPad allows you to work within pretty much any situation, rather than you having to work around the situation.

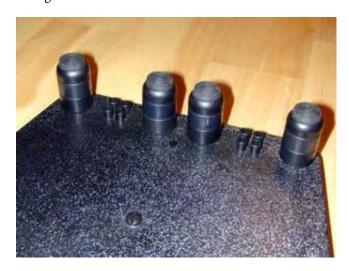

The "cool" part of the name comes into play with the heat dissipation that the Podium CoolPad does so well. With the

stackable risers, one can increase the amount of space beneath the PowerBook to maximize airflow. Of course, this is also dependent upon the ergonomic level the user is comfortable with.

Since I began using the Podium CoolPad, I have noticed that my Titanium PowerBook runs much cooler. The only time the internal fan has kicked on was once while I was watching a DVD movie, for about five minutes. That's been it. By contrast, for the week I was using the TiBook before the Podium CoolPad arrived, the fan would kick on at least once a day during normal use of word processing, e-mail, Web browsing, and light graphics work. The fan did run for well over twenty minutes without the Podium while watching *Ronin* on DVD.

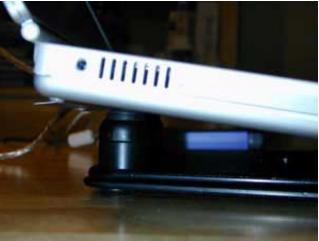

Chris's Titanium PowerBook G4 rests on the Podium CoolPad

# Buy It—Buy It Now

I think the heading makes my recommendation pretty clear. The Podium CoolPad is a versatile weapon in your mobile computing arsenal. It allows greater heat dissipation and range of ergonomics than its predecessor through the versatility of the stackable risers. The \$29.95 (plus shipping) is money well spent.

My Podium CoolPad goes everywhere with me. It's no big deal to quickly stack all of the risers together, Lego-style, and slip the whole thing into my Spire backpack, Brenthaven bag, or TiBag (review upcoming). Having used the Podium CoolPad constantly now for well over a month, I find it indispensable, and I clearly miss it when it is unavailable, such as when I have to dash off to a meeting and bring the TiBook, but forget the Podium. Use one for a bit and I believe you will find it indispensable, too.

Copyright © 2001 Christopher Turner, <a href="mailto:cturner@atpm.com">cturner@atpm.com</a>. Contributing Editor Christopher Turner is fast learning to love the portable Mac lifestyle. The Titanium PowerBook G4, combined with Airport wireless networking, has allowed him to cut the cord both at home and in the office. He cannot wait for fully mobile 100Base-T or better Net access, whether it be in a park or at 30,000 feet. Reviewing in ATPM is open to anyone. If you're interested, write to us at <a href="mailto:reviews@atpm.com">reviews@atpm.com</a>.

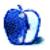

# **Review: Music Press 9.0**

by David Ozab, dozab@atpm.com

Developer: Graphire<sup>1</sup>

Price: \$895 standard; \$695 institutional; \$99 upgrade (free for versions purchased after July 1998)

Requirements: 68020, 8 MB RAM, System 7

Recommended: PowerPC 604e, G3, or G4; 64 MB RAM; Mac OS 8.6

Trial: None

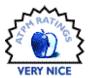

# The Mac as a Publishing House

Desktop publishing was the revolution of the 1980s, both in text and in music. Early programs were clunky and somewhat limited (Professional Composer was my first experience), but over time one application stood out: Coda's Finale. It was very difficult to master, but it was also very powerful, and soon the vast majority of self-publishing was done in Finale.

Professional publishing also moved on to the computer around this time, but the software of choice in the trade, Score, was very expensive, very difficult to master, and ran only on Unix and DOS systems. This wasn't an option for the average composer, arranger, or songwriter, who instead turned to Finale, which had grown more powerful yet easier over the years (see my reviews of Finale 2000<sup>2</sup> and 2001<sup>3</sup>). Then a small company in Vermont introduced a program called Music Press.

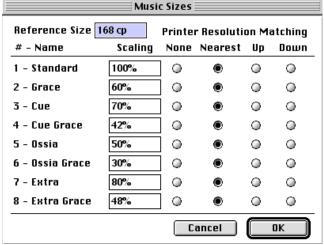

The Music Sizes Dialog

# **Typesetting at Home**

Music Press is geared toward those who desire professional quality music typesetting without going to a professional press. As expected, its strengths lie in precisely this area. Music Press operates in two basic modes, a "document" mode, which combines certain aspects of Finale's "staff" and "page" modes; and a "master page" mode, where you set the number of staves per system, the distance between them, and the size of the staves. So it is very easy to set up a document based on the standards of a particular publisher. Likewise, in "document" mode, you can *apply* sets of rules that also correspond to publishers specifications, or simply *sketch* on the page as if by hand.

# **Entering Notes and Other Symbols**

Notes are entered in one of two ways, either from a MIDI keyboard or from the computer keyboard. As in Finale, number keys set durations, though the correspondence between number and duration is different. Allow some time to adjust, and prepare to make mistakes for awhile. Beaming can also be specified according to key signature, or *sketched* in any pattern you desire.

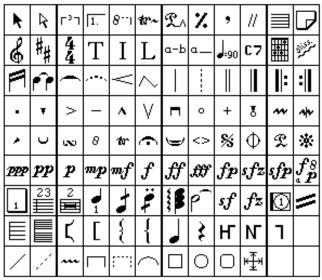

Music Press' Tool Palette

<sup>2.</sup> http://www.atpm.com/6.01/finale.shtml

<sup>3.</sup> http://www.atpm.com/7.01/finale.shtml

http://www.graphire.com

Unlike Finale, all "tools" are displayed in a single menu. Again, this takes some getting used to, but it has one distinct advantage—you can adjust anything on the page with the cursor tool, rather than having to switch between tools. I like this feature in particular, and would love to see Coda adapt it to Finale's method of organization.

# **Printing and Part Extraction**

The most important feature of any notation program is the quality of the output. Music Press' output has a professionally engraved look that Finale sadly lacked until recently (the adoption of Maestro font in Finale 2000). Honestly, I would have great difficulty distinguishing between a well-designed laser-printed page from Music Press, and a professionally engraved score.

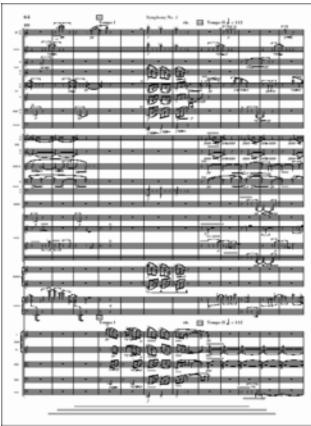

Example: From Daniel Asia's Symphony no.1 (PDF sample<sup>a</sup>)

a. http://www.graphire.com/Media/Sym.pdf

In addition, Music Press also includes an "imposition" feature, which allows you to print pages in either book form (the standard layout in Finale) or accordion-fold form.

The lack of automatic part extraction is one of Music Press' most glaring weaknesses. Instead, you must copy each individual staff into a new document. Once you've completed this laborious process, though, part editing is easy. Page turns, for example are much easier to set than in Finale.

Rather than bumping measures from page to page, you can simply mark the spot in the music, and re-space it.

#### **Unconventional Notation**

The greatest headache of any composer is when you figure out the perfect way to represent a particular unconventional idea, then must force your notation program to reproduce it. Music Press has far more flexibility in this area than any other application I've worked with. Time signatures and key signatures can be set independently on any or all systems, staves can have from one to fifteen lines, and can be cut away when not needed, noteheads can be easily changed, stems and beams removed, and drawing tools can add anything the program doesn't provide.

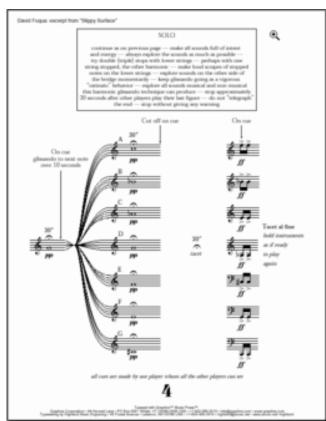

An Example of Unconventional Notation (PDF sample<sup>a</sup>)

a. http://www.graphire.com/Media/Slip.pdf

#### **Room For Improvement**

Of course, no program is perfect. Here's my wish list for Music Press:

- 1. Part Extraction. This is a must. Enough said.
- 2. File importing. At least Standard MIDI files should be possible. I'd love to see a Finale conversion option too, as I have far too many scores in Finale to hand copy them all in Music Press. It's hard to argue with nine years of investment in a particular application.

3. A more competitive price. I realize that this may be impossible. Graphire is a small company, and probably can't afford to cut \$200 off their list price. How about a competitive upgrade?

If Graphire could achieve item 1, I would have no trouble raising my rating to Excellent. If they achieve all three, they'll have a new customer. Meanwhile, Coda could learn a lot from Graphire, and incorporate some useful additions into their next \$99 annual upgrade.

Copyright © 2001 David Ozab, dozab@atpm.com. David Ozab<sup>1</sup> is a Ph.D student at the University of Oregon, where he teaches electronic music courses and assists in the day-to-day operation of The Future Music Oregon Studios.

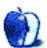

<sup>1.</sup> http://darkwing.uoregon.edu/%7Edlo

# **Review: NetBarrier 2.0.3**

by Paul Fatula, pfatula@atpm.com

**Developer:** Intego (<u>product page</u><sup>1</sup>) **Price:** \$59.95; \$29.95 (upgrade from 1.x)

**Requirements:** Mac OS 8.1 (Mac OS X version forthcoming)

Trial: None

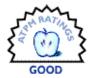

Since my last <u>review of NetBarrier 1.5.1</u><sup>2</sup> a little over a year ago, the program has moved up to version 2.0.3, with a number of new features and improvements. If you're not familiar with the program, I suggest you check out that review before reading this one. While the biggest area of new features is NetBarrier's filters, small-but-nice improvements have been made to the Firewall portion of the program, and there are a few completely new features. The manual, updated for the new version, is still excellent; I really wish all programs were this well-documented.

#### **Basics**

The first thing you'll notice with this version of NetBarrier (whether you're upgrading or not) is the new interface, which, oddly, looks Aqua-like. That's odd because the program only runs in Classic; the OS X version is forthcoming. Its appearance on a 9.x machine is a bit disconcerting, with all other windows adhering to settings in the Appearance control panel.

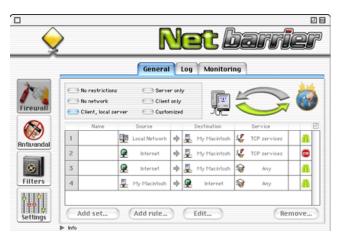

There's also a new Net Update feature to—you guessed it—update your copy of NetBarrier (or other Intego products). It's very easy to use: just select it from the NetBarrier menu, and it polls Intego's server for the most recent versions of their programs. Items that are up to date

are grayed out. The others can be selected and updated. Optionally, you can configure Net Update to run automatically, though I prefer to do all my updating manually, just to keep track of what's going on with my computer.

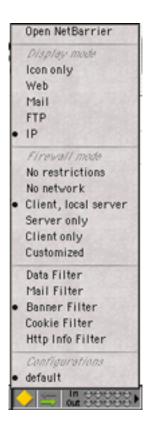

Finally, NetBarrier has added a Control Strip item to allow convenient access to certain settings, and to display useful information. You can choose from among several different configurations (if you've defined more than one), change your Firewall settings, and activate/deactivate various types of Web filtering (see below). You can also see lights come on for incoming or outgoing network traffic, of any of several possible types, or all IP traffic of any kind. This is actually a feature I really love on Virtual PC (it flashes a light while

<sup>2.</sup> http://atpm.com/6.07/netbarrier.shtml

<sup>1.</sup> http://www.intego.com/netbarrier/

network communication is taking place), so it's nice to have it on my Mac.

#### **Firewall**

The basic options for NetBarrier's firewall are unchanged...and they didn't need any changing. There are several simple pre-programmed sets of rules from which a user can choose, or you can define (at your own peril) a custom set of filtering rules. In this version of NetBarrier, the filtering rules you've selected show up on the "General" pane, making it easier to view what rules you've made if you've gone the custom route.

The gauges for monitoring different types of network activity have been moved onto a new tab, and there's one small but very handy improvement to the gauges: you can, from a popup menu, specify which kinds of activity you want the gauge to monitor. The pane can also be miniaturized, either vertically or horizontally, into a small window just showing the gauges, so you can keep an eye on network activity as you're working. Of course, you can also just look at the control strip module for that information, depending on your needs.

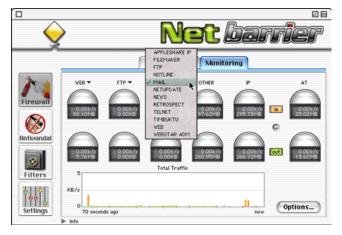

My criticisms of the log feature in 1.5.1, unfortunately, still stand. Small niceties like the ability to copy one or more lines from the log for pasting into another application have been added, but overall the logging capabilities of NetBarrier leave a good deal to be desired. If logging is a major consideration to you, you might want to consider <a href="DoorStop">DoorStop</a>1, whose logging capabilities highly impressed me, especially combined with the ability to "Learn More" about a particular incident. By contrast, NetBarrier's "Info" popup shows nothing whatsoever when you click on an incident in the log. If you mouse over the "Kind" column, you can see the port for a rejected connection, but there's no way to enlarge the window so the information fits without the mouseover, much less sort by the port number.

#### Anti-Vandal

I mention the Anti-Vandal feature of the program here only for completeness; it is virtually unchanged from the previous version of the program, nor did it need changing. Its purpose is to prevent deliberate intrusions on your computer, port scanning, ping flooding, and the like. It is now possible to specify Ping Sensitivity, but the scale for doing so is unlabeled, ranging simply from "Low" to "High," and the manual is uncharacteristically silent on specifics.

# **Filters**

Most of the new features to this version of NetBarrier are in its filters. Moving well beyond blocking certain data from being sent from your computer, the program now provides filtering to block banner advertising, cookies, and spam from getting to your computer. Filter is also the feature I had the most problems with in the previous version, so I'll go into some detail on this set of features.

#### Data

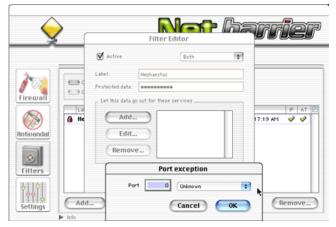

The Data filter in 1.5.1 gave me a lot of problems, and I'm sad to report that those problems have not been addressed in the new version of NetBarrier. This filter allows you to specify a string of text not allowed to leave your computer (such as unencrypted passwords or credit card data, or confidential documents), a great idea, if only it would work right! Just as in the previous version, however, when an alert is displayed telling you that protected data is trying to leave your computer, your only options are to allow the data to pass or to "stop list" the computer the information is being sent to...and if you pick the latter option, your computer conveniently freezes up. (In 1.5.1, it eventually unfroze on its own after several minutes, cutting you off from the machine you were sending data to; in my experience with 2.0.3, the freeze never thawed, and I was eventually forced to restart my Mac.) And that's only the most basic problem I had with the

<sup>1.</sup> http://atpm.com/6.09/doorstop.shtml

Data filter; check out the <u>original review</u><sup>1</sup> for all the gory details.

While Intego didn't fix the problems with the data filter, they did make it a bit more versatile. Now, when you specify data that can't go out, you can specify services (by port number; there's a drop-down menu of some common ones) through which the data can be transferred. Unfortunately, that's as far as it goes: you can't specify specific IP addresses (or a range) to which the data can be transferred, which would be quite useful.

The data filter is still easily the worst part of NetBarrier, and as good an idea as it is, I suggest you avoid using it. If someone tries to access protected data (or you inadvertently start sending it to someone), preventing the send will freeze your machine, at best for several minutes, and at worst you'll have to force restart it. I really wish Intego had fixed this feature's problems instead of just padding it with more options.

#### **Banners**

While there are few more praiseworthy goals than filtering ads and spam, NetBarrier is just not a good choice of program to achieve that goal...through no fault of NetBarrier's own. I should note up front that I am undoubtedly spoiled by iCab's phenomenal banner filtering and Mailsmith's virtually unlimited filtering capabilities. If you are someone who has to use IE or Netscape for your browsing, you will likely find NetBarrier's filtering to be better than the nothing built into your browser.

Why don't I like NetBarrier's filtering? Say you see an ad banner on a Web page. In iCab, you'd control-click, select Filter Image..., and it'd give you hoards of choices for filtering, either by size (automatically filling in the size of the selected image), URL, Server, filename, or path (of the image), or any of those things for the page being linked to. Whichever of those options you select is automatically filled in with the appropriate value for the image you control-clicked.

With NetBarrier, the process is not nearly so simple. First you have to find out the URL of the image...you can mouse over to get the page the ad links to (sometimes, if there isn't a text message that appears instead of the URL), but that isn't necessarily what you need. You have to filter the ad image, you can't filter by what it links to, and sometimes the images are on a server other than the one they point to. Your best bet is to control click the ad, Open in New Window, and copy the URL. Then, you have to open NetBarrier, click the Filters button, then the Banner tab, then "Add," paste the URL, delete the part you don't want, maybe change one or both dropdown menu options (Host Name/URL Path and

Contains/Is), click OK, close NetBarrier, and resume surfing. That's a lot of steps.

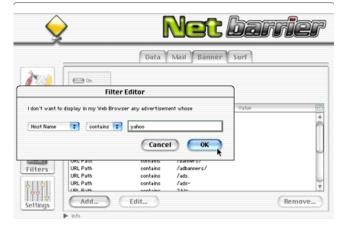

Finally, in iCab, if you want to load a filtered image, it's as easy as control-clicking to Load Missing Image. With NetBarrier, you have to figure out what the URL is, go to NetBarrier, figure out which filter criterion is keeping the desired image from loading, disable it, return to your browser and reload. You could more simply turn off banner filtering from the control strip, but then you'd get all the ad images next time, rather than just the one you want.

#### Spam

The Mail filter suffers from similar problems. I haven't tried it, because of this line in the (highly impressive) manual: "If you receive an e-mail with [a filtered] subject, NetBarrier will erase it on your mail server, so you never have to download it." You will never see a filtered message, so if it was a legitimate e-mail, you'll never have a chance to rescue it, and you'll never know you missed it.

The filter options are Subject/Author/Sender and Contains/ls. It'd be dangerous to use "contains"... no matter how careful you are, you'll probably end up losing an e-mail you want to receive at some point. On the other hand, with "Is," you'd likely only filter the one spam you received, and no others: spammers vary subjects, author names, and senders all the time.

A considerable number of spam messages I receive, however, have subjects ending in a large number of spaces followed by a four-digit number. Mailsmith lets me filter for that; most programs can filter e-mails with, say, four consecutive spaces in the Subject field, putting them into a "spam" folder. Scroll through real quick, verify that they're junk, and delete them...or see that a friend's e-mail got caught in there and rescue it. Since NetBarrier deletes offending messages from the server, you don't get that chance to rescue misfiltered mail.

NetBarrier also doesn't allow you to filter by the body of the message, or elements of the header other than those mentioned above. In the end, you're much better off using the

<sup>1.</sup> http://www.atpm.com/6.07/netbarrier.shtml

e-mail filtering capabilities in your e-mail client, which are certainly safer and likely more robust.

#### Cookies

Finally, on the "Surf" tab, you can turn off, count, and delete (all) cookies. Sort of. This might be an issue with iCab, just because it's a less popular browser than Netscape and IE, but the delete cookies button just plain doesn't work (it leaves all the cookies I've accepted intact), and the count feature counts cookies I don't accept (perhaps it counts every cookie that's offered to your computer, rather than every one you accept?). Fortunately, most if not all Web browsers now offer some form of cookie management, at least having an option to ask the user about accepting a particular cookie, or specifying one to delete.

You can also, from the Surf tab, prevent your computer from revealing which computer/browser you're surfing from and the last Web site you visited. Again, I do this through iCab, but if you use another browser, these options might come in handy...just be aware you might get error messages

from some sites saying your Web browser isn't compatible with the site as a result of not revealing your (perfectly compatible) browser's name.

### Conclusion

NetBarrier, already a very powerful and versatile network security program, has added a number of very nice tweaks and several entirely new features in this latest version. While the Web-related filtering capabilities are well-intentioned, and NetBarrier arguably does as well with them as can be expected, such filtering really needs to be done by browsers and e-mailers if it is to be robust and friendly enough for most users. Major problems with the data filtering, and inadequacies in the logging capabilities, have not changed with the new version, however, preventing the program from receiving a higher rating than the last reviewed version. That said, I do recommend NetBarrier to anyone who needs a firewall program: it's highly customizable, and should meet the needs of anyone from the home user to the server administrator.

Copyright © 2001 Paul Fatula, pfatula@atpm.com. Reviewing in ATPM is open to anyone. If you're interested, write to us at reviews@atpm.com.

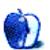

# Review: PowerBook G4 Titanium

by Trevor Boehm, trevorboehm@home.com

**Developer:** Apple Computer (product page 1)

Price: \$2,599 (400 MHz machine reviewed) to \$3,997 (high-end configuration)

Requirements: None

Trial: None

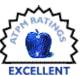

# The PowerBook G4 Titanium—All Dressed Up for Work

One of the things I love about Apple is its constant innovation. Throughout its colorful life, Apple has given birth to a wide range of products. Some, such as the Macintosh II series and the early Power Macs, have been solid performers technically, but somehow have fallen far short in the style and visual appeal category. Others, like the original iMac "puck" mouse and the woefully under-powered Color Classic, looked great but had some fundamental shortcomings when it came to actually using them. Every so often, though, the engineers and industrial design staffers at Apple put together a perfect mix of visual aesthetics and usability. The first PowerBooks and the original iMac were both powerful systems in their time, but they also looked cool. They were somehow more than computers—they were also a sort of high art—to be used, but also to be displayed.

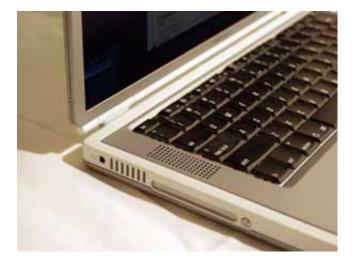

Apple has hit upon this magical mix of form and function again with the PowerBook G4 Titanium. The "TiBook" is like a hefty construction worker dressed up in an Armani suit—it looks fabulous, but it'll also get even the toughest job done. I was fortunate enough to become the proud user of one of these wonder machines when my employer sprung for new machines for the staff, and after almost a month getting to

know the new kid on the block, I'm convinced that Apple has a real winner with this latest addition to the PowerBook dynasty.

# First Impressions

I can sum up the my first impression of the TiBook in two words—tiny and shiny. The TiBook is only an inch thick and weighs in at a sprightly 5.3 pounds. This is only a pound and a half lighter than the original iBook, but believe me, after spending a day on the go with this machine, your shoulder will notice the difference.

The TiBook's case is made of commercially pure titanium, the same metal used in aircraft construction and spacecraft. Not only is titanium strong, but it is also lightweight and ohso-shiny. The silver-white glow of the Apple logo on the machine's lid adds to the visual appeal of this head-turner. The case does tend to collect fingerprints and smudges quickly, however.

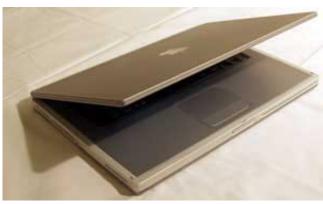

The TiBook is also equipped with the most beautiful screen I have ever seen on a laptop. The "mega-wide" 15.2 inch LCD is crisp and clear, and very handy for viewing two-page spreads.

# **Under the Hood**

The TiBook is more than just great looks. The core of this machine is a PowerPC G4 processor running at either 400 or 500 MHz, providing plenty of speed for all of your processor-

<sup>1.</sup> http://www.apple.com/powerbook

intensive applications. The graphics subsystem is driven by a Rage Mobility 128 on a 2x AGP bus. What does all of this mean? It means that the TiBook has speed to spare—great for those people who hate waiting. In practice, I found my TiBook to be significantly faster than the G3/266 desktop I had been using at work in processor tasks, but about the same in disk-intensive work.

In order to bleed off all the heat generated by the G4 processor inside the TiBook, Apple used the metal case as one big heat sink. As a result, the TiBook tends to get warm (but not uncomfortably so) after extended use. A fan also kicks in, when required, to cool the innards of the machine, and air vents on either side of the machine help to keep things cool as well.

#### Packed with Ports

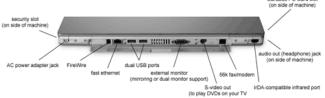

The TiBook may be light and skinny, but it's no lightweight, and Apple didn't skimp on connections for all your favorite accessories either. (Photo courtesy of Apple Computer, Inc.)

The TiBook has a now-familiar array of ports hidden behind its back cover: dual USB, single FireWire, fast Ethernet, 56K fax/modem, infrared, and video out. An audio out jack is conveniently located on the left side of the machine, for those moments when you want to plug in a pair of headphones. There is no audio input (mic) jack, but in today's era of USB audio headsets and microphones, for most users this should not be a problem. I especially liked the inclusion of an S-video out port, which allows the TiBook to be connected to an LCD projector for presentations. (OK, it also allows you to watch DVD movies on your large screen television, but this is a work machine, right?)

The TiBook comes AirPort-ready, and my AirPort equipped machine performed flawlessly when connecting to the office base station.

#### **Down to Work**

The TiBook's full-sized keyboard is easily the best laptop keyboard I have typed on, which surprised me just a bit considering the machine's thinness. I had no problems at all typing for hours on the TiBook, and found it very difficult to go back to my old PowerBook 3400 once I had gotten used to the TiBook keyboard's responsive feel and firmness. I also liked the fact that some of the function keys at the top double as volume and brightness controls.

The trackpad was a bit more problematic, however. The sensitive area is a bit large, and I found myself accidentally tapping the trackpad as I was typing, inadvertently sending my cursor off to some other part of my document. I also

found that when I reached for the trackpad button, often my thumb fell a bit short and hit the sensitive area instead. Finally, the trackpad button was apt to un-click during drags, depositing files in unexpected places. I never was a big fan of trackpads for extended use or for detailed work, but with the TiBook I make sure that I pack an external USB mouse when I go on the road.

The TiBook's slot-loading DVD-ROM drive performed flawlessly. I was initially a bit concerned that a disc might get stuck in the drive, leaving me with no way to eject it due to the lack of a paperclip hole. However, I was worrying for nothing—I've ejected well over a hundred different audio and software CDs with no problems.

One possible shortcoming of the TiBook is its lack of any removable storage (and the lack of a swappable media bay to add a third-party internal Zip or CD-RW drive). Since my livelihood depends on the files that live on my hard drive, backing up is an absolute necessity. While backup to a network server is certainly an option, some of the files I work with tend to be large, and I'm a bit old-fashioned when it comes to backups—I want to be able to hold a copy of my work in my hand. It would have been nice if Apple had offered a CD-ReWritable drive or a combination DVD/CD-RW "combo-drive" as an option on the TiBook. However, this is likely on the way for the next model, and in the meantime Apple is bundling VST external FireWire CD-RW drives with all TiBook purchases in the US and Canada.

My employer is not yet supporting Mac OS X as a work environment (most of our main tools are not yet available in OS X native versions), so my experience with Mac OS X on the TiBook is limited to an hour or so exploring a colleague's machine. Things seemed a bit sluggish at times, particularly in the OS X Finder, but this probably has more to do with the gradual evolution and fine-tuning of a new operating system and less to do with the TiBook.

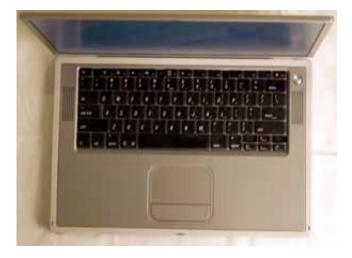

The TiBook easily handled every Classic application I threw at it. Most of my time on this machine has been spent

using MS Office, Outlook Express, Internet Explorer, Adobe Acrobat, and Adobe LiveMotion. All of these applications ran very well on the TiBook. Using Virtual PC 4, the TiBook also made a very capable Windows 98 laptop—the emulation was quick enough that for a moment, I thought I was using a real Windows laptop (before I remembered that no Windows laptop even comes close to looking as good as the TiBook).

#### The Last Word

All of this sleek, stylist power doesn't come cheaply. The Apple Store's list price for a low-end 400 MHz TiBook is US\$2,599. A 500 MHz model comes in at a whopping US\$3,499. Apple's top-of-the line configuration, which differs from the midrange machine only in hard drive size and the

inclusion of an extra battery and power adapter, runs for US\$3,997.

These are pricey machines, but not overly so. The TiBooks are, really, no more expensive than Apple's past offerings in professional laptops. Once upon a time, my now vintage PowerBook 3400 commanded the same price. With its speed, wide array of ports, large screen, and excellent keyboard, the TiBook makes a good desktop replacement, so you may be able to save a bundle on a stationary machine with a TiBook and the right peripherals.

If you can justify the cost of a TiBook and need the speed, PC Card slot, and large screen, go for it. You won't be disappointed.

Copyright © 2001 Trevor Boehm, trevorboehm@home.com. Photos by Daniel Chvatik. Reviewing in ATPM is open to anyone. If you're interested, write to us at reviews@atpm.com.

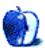

# **Review: Kyocera Smartphone (QCP 6035)**

by Evan Trent, etrent@atpm.com

**Developer:** Kyocera (<u>product page</u><sup>1</sup>)

Price: \$500 (with service plan from wireless provider)

Requirements: None

Recommended: For HotSyncing, a Mac with a serial port or USB adapter.

I rial: None

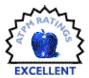

# "Whoa...That Thing Is Cool!"

Practically everybody falls in love with the Kyocera Smartphone, merely at first glance. With an estimated 11 million users of Palm handheld devices out there, it's hardly surprising that the Smartphone is so appealing to the geek in all of us. It's a bit bulky, but practically no one can resist the sex appeal of a flip phone that magically transforms into a Palm handheld instantaneously in one suave gesture. Well, at least no geek worth the propeller on his cap.

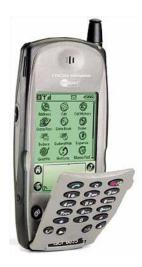

It's almost a foregone conclusion that every Palm user also owns a cell phone. Even my mother has a cell phone. Let's face it: everybody has a cell phone. Consequently there is a large population out there that is walking around with two pocket-sized gizmos, both of which overlap in many ways they might not have previously considered: until now.

#### Yeah, and It's Useful Too

The Kyocera Smartphone seems like such an obvious idea at first; perhaps that's why it's so instantly appealing as a concept. My Palm V stores my contact list, complete with email addresses. My Nokia 6160 cell phone (which is now my mother's) stored the same data, except that it was limited to

names and numbers. Even so there was redundancy of data, and a need to update the data set on more than one device.

My Palm also stores a variety of information which proves useful when I need to make a phone call on the go. My date book, databases of various information, memos, to-do lists, and restaurant database for a variety of cities (TealMeal!) are all good examples. Of course I also store information on my Palm which is useful when I need to make an Internet connection on a stranger's computer: bookmarks, e-mail addresses, user names and passwords, etc.

So you get the picture. I'm anal by nature, I like to have all of my data with me on the go, and I feel naked without my geek toys. But now, thanks to the Kyocera Smartphone, I can consolidate my Palm and cell phone into one, wonderful geek toy to end all geek toys.

# **How Does It Work?**

The Smartphone is exactly that: an intelligent phone. With the flap closed it performs as one would expect, which is to say virtually the same way any other cell phone does. It has some nice extras you might not find on your average Ericsson or Nokia: the speaker phone is built in and accessible at the touch of a button; a volume dial for the speaker phone or the standard earpiece is found on the side of the phone, and this wheel-button doubles as a scrolling device for navigating menus.

There is a beautiful bright backlight, which may be turned on by pressing a button atop the phone, next to the antenna. It isn't always terribly helpful in low light environments because of its green tint, but in absolutely dark environments the backlight works exceptionally well and makes using your cell phone in a parked car at night, for example, much easier.

In short, any stranger off of the street could pick up the Smartphone and operate it successfully when in phone mode. The interface is very intuitive, and the big screen provides much more information and user feedback than your average cell phone. There are numerous ring types from which to pick, as well as a vibrate mode. Navigating the menus is easy with the scroll-wheel and the phone is highly configurable.

<sup>1.</sup> http://www.kyocera-wireless.com/kysmart/kysmart\_series.htm

# Beyond the, Er, Call of Duty

You might wonder what happens when you open the flip phone; that's when the fun begins. I should explain first of all that the phone operates in Palm mode as well, so you can actually tap into a program called "Dialer" and you'll see an on-screen replica of the phone's physical key layout. This is an important consideration: when in Palm mode the cell phone remains fully functional as a telephone.

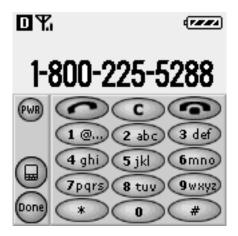

The contact list in the Palm is fully linked to the phone itself, so if you scroll through your contact list and you tap on the phone number of a given individual, the Smartphone will telephone that person using the Dialer. The contact list and the phone book are one and the same, so when in phone mode adding a new number places it in your contact list, and if you wish to look up a number, the phone searches/browses your contact list.

There are too many cute little links from the phone to Palm for me to elaborate on. You can configure the phone to ring differently for contacts in each category for example, and you can access your phone messages in Palm mode. My point is that the link between the phone and Palm is so seamless that you almost forget there are two different modes. If you think you should be able to do something on your Palm that triggers an action on the phone, it'll no doubt be possible.

# What Else Does \$500 Buy?

Okay, admittedly the quaintness of having a synchronized contact list with click-dial isn't going to make too many folks plop down a cool \$500 for the Smartphone, especially with the prices of many other very sophisticated phones falling fast. The Kyocera does however have a lot more to offer; I've saved the best for last, naturally.

Remember, the Kyocera still functions as a phone when in Palm mode, and there are a good number of Palm applications out there designed for navigating the Internet. Eudora offers a mail client for the Palm, as well as EudoraWeb, their Web browser. AvantGo is a sophisticated online and offline browser. All three come pre-stored in the non-volatile RAM of the Smartphone but you can find practically any client for the Palm, including a variety of Telnet apps, on sites such as Palmgear<sup>1</sup>.

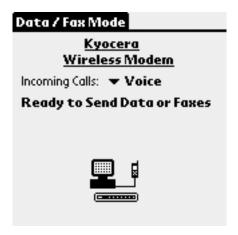

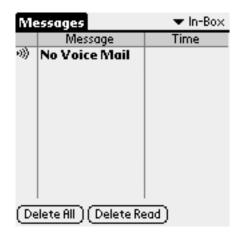

The beauty of the Smartphone is that it will establish a wireless Internet connection for you, and then plug apps such as Eudora or AvantGo into the Internet seamlessly.

The Smartphone is also compatible with .pqa files designed for the Palm VII. These little Palm applets are streamlined front ends (graphic-free forms, etc.) which enable you to quickly access search engines such as smartpages.com without sifting through lots of content that was formatted with both bigger screens and faster connections in mind.

Every client I've tried works, including Telnet. Speeds aren't blistering but for checking e-mail the connection is just fine. Because it's a digital connection, and the Smartphone knows how to handle noise and interference, there are no problems with maintaining a connection—unless of course you suddenly enter an elevator or a similar area with no service. Speeds may fluctuate as a function of reception in a given

<sup>1.</sup> http://www.palmgear.com

area, but the Smartphone makes browsing the Internet from a mobile device absolutely painless and simple.

When you attempt a connection using AvantGo or Eudora, the Smartphone automatically initiates a connection, much like the Macintosh does with Remote Access via PPP. A progress dialog presents itself informing you to the status of the connection. And at any time while in Palm mode (whether connected to the net, or simply playing Pocketchess) you can depress the volume/scroll wheel-dial on the side of the phone. Doing so will make a little status strip appear momentarily where the menu bar of the Palm OS normally stands. From this display you can see the phone's reception, battery status, connection status, and other information.

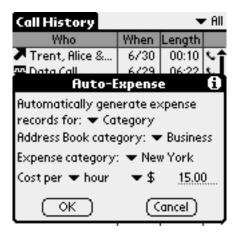

| Eudora ▼ In (1) |                              |                                                                     |                              |   |
|-----------------|------------------------------|---------------------------------------------------------------------|------------------------------|---|
|                 | Who                          | □ Subject                                                           | Date                         | e |
|                 | Michael C. B<br>shahinian ac | Re: would you<br>Re: would you<br>Re: Dealer sig<br>Re: bad link on | 6/30<br>6/30<br>6/29<br>6/29 |   |
|                 |                              |                                                                     |                              |   |
|                 |                              |                                                                     |                              |   |
|                 |                              |                                                                     |                              |   |

When in the contact display, clicking on an individual's e-mail address will open a new properly addressed e-mail in Eudora. Of course, because the folks who designed the Smartphone thought of everything, there is a little panel in the Preferences entitled Registry, which lets you configure which applications respond to which queries. So, for example, you could install another mail client and reroute mailto: requests to that application instead of Eudora. The

same applies to a variety of other prefixes such as http:, ftp:, and others. In truth I am very impressed by how thorough the incorporation of wireless Internet is on the Smartphone.

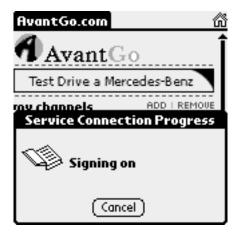

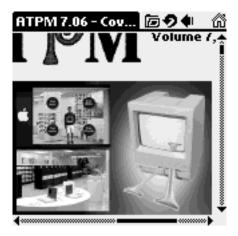

The Smartphone works so well with the Internet it seems too good to be true. I check my e-mail on the go all the time now, and it's surprisingly fast. Browsing the Web is admittedly a bit sluggish, but AvantGo scales images down to fit the screen, and the grayscale dithering is remarkably good. Some sites that are overly dependent on JavaScript or Flash or other technologies will not work well, but for the most part sites function as they should.

AvantGo also allows you to set up channels for frequently visited sites, and upon HotSync your desktop computer will download a copy of the site's data and transfer it to your Palm. This is perfect for downloading the latest news from CNN.com, for example, so that you can read it on your Palm at a later date. It speeds accessing such data considerably, though it does occupy space in the Palm's RAM. However, considering that it's a lot easier to rack up minutes on the Net than it is when making a phone call, AvantGo's channels make a lot of sense. On a related note, make sure you purchase a calling plan with a sufficient number of free

monthly minutes if you choose to purchase a Smartphone. You'd be surprised how quickly the minutes add up!

Which brings me nicely into my discussion of a slick feature. The Smartphone has a Palm app entitled Call History which will show you a list of calls placed, received, missed and so on. You may specify how long it stores the information, and clear it on demand. Perhaps the coolest part of the Call History app is its ability to automatically generate records in the Expense app on your Palm so that you may budget your phone bill. It can generate records for only calls in a certain category, or all calls, and can price them out by minute at a rate you define. Snazzy indeed.

# **Other Groovy Features**

The Smartphone has a lot of brilliant features. My favorite is its data/fax mode. The Kyocera Smartphone can serve as a cellular fax/data modem for your laptop. Using a HotSync cable or the cradle, connect the Smartphone to your computer just as you would when performing a HotSync. Then on the Smartphone, in Palm mode, tap on the Data/Fax app. The Smartphone is now in modem mode and will answer to AT commands from any communication program that can talk to the Communications Toolbox on the Mac (i.e., which can recognize the HotSync USB port and is not limited to the Modem or Printer ports).

I used Z-Term to dial some numbers with the Smartphone and it worked! It responded to a variety of AT commands as well. Using the Remote Access control panel I connected to my local ISP using the Smartphone and the generic Hayes modem profile in the Modem Control Panel. The Smartphone will also accept incoming calls when in data mode if you configure it properly, and it will allow your computer to receive faxes or incoming data calls as a result. Are you impressed yet? No? How about voice dialing.

When in Palm mode you can use the Voice Dial app to train the Smartphone to use speaker-dependent speech recognition so that when you are in phone mode and press the Talk button, it will prompt you to speak a name. When you speak a name it recognizes the call will be placed. It even works in when in speaker phone mode. I have programmed many contacts with voice recognition, even ones with similar names, and I am pleased to report that the feature works remarkably well. I have not yet had an opportunity to test it with loud background noise, but in ordinary ambient noise conditions the voice dial feature is quite slick.

# Computability Concerns

The Smartphone claims to emulate a Palm III. It runs the latest revision of the Palm OS, and so far has run every Palm app I have thrown at it, from games to communication utilities to hacks. The screen is a touch smaller, which may be an issue for some users whose eyesight is not perfect; for me it is inconsequential, but regardless there are three font sizes to

choose from in Palm mode, which should resolve the situation.

The Smartphone HotSyncs fine with my Mac, using the Palm USB Kit, and also Hotsyncs under Virtual PC as well. PalmBuddy, an indispensible utility, works fine too. Some users, however, have reported difficulties HotSyncing or getting the Smartphone to respond at all using the Palm USB adapter. Kyocera instead recommends using the KeySpan Serial Adapter (not the Keyspan PDA Adapter!) and claims this works 100% of the time on all systems. So if you don't already own a USB-to-serial adapter, you should probably go with the Keyspan to be safe. If, on the other hand, you already have the Palm USB adapter it's worth giving that a shot, because it seems to work for some users like myself, but not for others.

There's good news for those of you who connect keyboards to your Palm devices; the Smartphone is compatible with these peripherals as well. Its HotSync jack is different from any of the Palm devices out there, which presents a problem for devices with their own cradles built in. My solution, which also worked for my original first revision Pilot 5000, was to use a Newton Keyboard and a serial adapter, along with a HotSync cable or cradle. This trick works like a charm on the Smartphone. Using the Kyocera HotSync cable (or the cradle) and the Newton keyboard, along with the serial port adapter, and KeyZ for the Palm I was able to successfully use a keyboard with my Smartphone. One can imagine how much faster responding to e-mail is with a keyboard instead of Graffiti!

# Complaints?

There is one thing about the Smartphone that proves obnoxious; the battery simply doesn't last long enough. Talk time poses no problem in itself, but since the Palm continues to draw power even when the phone is turned off the battery runs out of juice very quickly. Worse still, when the battery dies the Palm loses all its data (with the exception of the native ROM apps, etc.) which is really a pain. Either the folks at Kyocera need to up the battery capacity, or they need to rig up some sort of backup battery for the Palm itself so that even if you can't use the phone, you don't lose your data. My solution is to bring the charger with me everywhere. It's a pain, but from my few experiences with the Smartphone on trips, you cannot afford to be without the charger even for a couple of days.

# So Go Get One Already

I could go on, and on—and on—but I've already gone on quite long enough. The Smartphone is an exceptionally well designed product. From concept to execution it's clever, intuitive, useful, and just plain fun. The price tag may seem steep but combine the price of a Palm and a cell phone, which in isolation provide a mere fraction of the utility, and you're already well on your way to buying a new Smartphone.

I have very little negative to write on the subject of the Smartphone. Kyocera has really done a fabulous job combining a Palm and cell phone both from a hardware and software standpoint. They have thought of everything, and there are practically no hangups (no pun intended) entailed in using the product. I consider it money very well spent, and it has made my life considerably easier.

There is a lot of technology out there these days that complicates one's life. I am pleased to write that the Smartphone is one of those rare gadgets that actually simplifies life by consolidating technology, and in doing so it yields a wealth of functionality and automation.

Copyright © 2001 Evan Trent, etrent@atpm.com. Reviewing in ATPM is open to anyone. If you're interested, write to us at reviews@atpm.com.

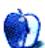

# **FAQ: Frequently Asked Questions**

#### What Is ATPM?

About This Particular Macintosh (ATPM) is, among other things, a monthly Internet magazine or "e-zine." ATPM was created to celebrate the personal computing experience. For us this means the most personal of all personal computers—the Apple Macintosh. About This Particular Macintosh is intended to be about your Macintosh, our Macintoshes, and the creative, personal ideas and experiences of everyone who uses a Mac. We hope that we will continue to be faithful to our mission.

# Are You Looking for New Staff Members?

We currently need several Contributing Editors, a Copy Editor, and a Publicity Manager. Please contact us if you're interested.

#### **How Can I Subscribe to ATPM?**

Visit the <u>subscriptions page</u><sup>2</sup>.

# Which Format Is Best for Me?

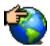

The Online Webzine edition is for people who want to view ATPM in their Web browser, while connected to the Internet. It provides sharp text, lots of navigation options, and live links to ATPM

back issues and other Web pages. You can use Sherlock to search<sup>3</sup> all of the online issues at once.

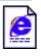

The Offline Webzine is a HTML version of ATPM that is formatted for viewing offline and made available in a StuffIt archive to reduce file size. The graphics, content, and navigation elements are the

same as with the Online Webzine, but you can view it without being connected to the Internet. It requires a Web browser.

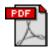

The Print PDF edition is saved in Adobe Acrobat format. It has a two-column layout with smaller text and higher-resolution graphics that are optimized for printing. It may be viewed online in a

browser, or downloaded and viewed in Adobe's free Acrobat Reader on Macintosh or Windows. PDFs may be magnified to any size and searched with ease.

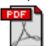

The Screen PDF edition is also saved in Adobe Acrobat format. It's a one-column layout with larger text that's optimized for reading on-screen. It may be viewed online in a browser, or downloaded and

viewed in Adobe's free Acrobat Reader on Macintosh or

Windows. PDFs may be magnified to any size and searched with ease.

# What Are Some Tips for Viewing PDFs?

- You can download<sup>4</sup> Adobe Acrobat Reader for free. If you have a Power Macintosh, Acrobat Reader 4 has better quality and performance. ATPM is also compatible with Acrobat Reader 3, for those with 680x0 Macs.
- You can zoom the PDF to full window width and scroll through articles simply by single-clicking anywhere in the article text (except underlined links).
- You can quickly navigate between articles using the bookmarks pane at the left of the main viewing window.
- For best results on small screens, be sure to hide the bookmarks pane; that way you'll be able to see the entire page width at 100%.
- Try turning Font Smoothing on and off in Acrobat Reader's preferences to see which setting you prefer.
- All blue-underlined links are clickable. Links to external Web sites are reproduced in footnotes at the bottoms of pages, in case you are reading from a printed copy.
- You can hold down option while hovering over a link to see where it will lead.
- For best results, turn off Acrobat's "Fit to Page" option before printing.

# Why Are Some Links Double-Underlined?

In the PDF editions of ATPM, links that are doubleunderlined lead to other pages in the same PDF. Links that are single-underlined will open in your Web browser.

# What If I Get Errors Decoding ATPM?

ATPM and MacFixIt readers have reported problems decoding MacBinary files using early versions of StuffIt Expander 5.x. If you encounter problems decoding ATPM, we recommend upgrading to StuffIt Expander 5.1.4 or later<sup>5</sup>.

# **How Can I Submit Cover Art?**

We enjoy the opportunity to display new, original cover art every month. We're also very proud of the people who have come forward to offer us cover art for each issue. If you're a

<sup>1.</sup> editor@atpm.com

<sup>2.</sup> http://www.atpm.com/subscribe

<sup>3.</sup> http://www.atpm.com/search

<sup>4.</sup> http://www.adobe.com/prodindex/acrobat/readstep.html

http://www.aladdinsys.com/expander/index.html

Macintosh artist and interested in preparing a cover for ATPM, please e-mail us. The way the process works is pretty simple. As soon as we have a topic or theme for the upcoming issue we let you know about it. Then, it's up to you. We do not pay for cover art but we are an international publication with a broad readership and we give appropriate credit alongside your work. There's space for an e-mail address and a Web page URL, too. Write to <a href="mailto:editor@atpm.com">editor@atpm.com</a> for more information.

# How Can I Send a Letter to the Editor?

Got a comment about an article that you read in ATPM? Is there something you'd like us to write about in a future issue? We'd love to hear from you. Send your e-mail to <a href="mailto:editor@atpm.com">editor@atpm.com</a>. We often publish the e-mail that comes our way.

# Do You Answer Technical Support Questions?

Of course. Email our Help Department at help@atpm.com.

#### How Can I Contribute to ATPM?

There are several sections of ATPM to which readers frequently contribute:

#### Segments: Slices from the Macintosh Life

This is one of our most successful spaces and one of our favorite places. We think of it as kind of the ATPM "guest room." This is where we will publish that sentimental Macintosh story that you promised yourself you would one day write. It's that special place in ATPM that's specifically designated for your stories. We'd really like to hear from you. Several Segments contributors have gone on to become ATPM columnists. Send your stuff to editor@atpm.com.

#### Hardware and Software Reviews

ATPM publishes hardware and software reviews. However, we do things in a rather unique way. Techno-jargon can be useful to engineers but is not always a help to most Mac users. We like reviews that inform our readers about how a particular piece of hardware or software will help their Macintosh lives. We want them to know what works, how it may help them in their work, and how enthusiastic they are about recommending it to others. If you have a new piece of hardware or software that you'd like to review, contact our reviews editor at reviews@atpm.com for more information.

#### **Shareware Reviews**

Most of us have been there; we find that special piece of shareware that significantly improves the quality our Macintosh life and we wonder why the entire world hasn't heard about it. Now here's the chance to tell them! Simply let us know by writing up a short review for our shareware section. Send your reviews to <a href="mailto:reviews@atpm.com">reviews@atpm.com</a>.

### Which Products Have You Reviewed?

Check our reviews index<sup>1</sup> for the complete list.

# What is Your Rating Scale?

ATPM uses the following ratings (in order from best to worst): Excellent, Very Nice, Good, Okay, Rotten.

# Will You Review My Product?

If you or your company has a product that you'd like to see reviewed, send a copy our way. We're always looking for interesting pieces of software to try out. Contact reviews@atpm.com for shipping information.

# **Can I Sponsor ATPM?**

About This Particular Macintosh is free, and we intend to keep it this way. Our editors and staff are volunteers with "real" jobs who believe in the Macintosh way of computing. We don't make a profit, nor do we plan to. As such, we rely on advertisers to help us pay for our Web site and other expenses. Please consider supporting ATPM by advertising in our issues and on our web site. Contact advertise@atpm.com for more information.

# Where Can I Find Back Issues of ATPM?

<u>Back issues</u><sup>2</sup> of ATPM, dating since April 1995, are available in DOCMaker stand-alone format. In addition, all issues since ATPM 2.05 (May 1996) are available in HTML format. You can search<sup>3</sup> all of our back issues.

# What If My Question Isn't Answered Above?

We hope by now that you've found what you're looking for (We can't imagine there's something else about ATPM that you'd like to know.). But just in case you've read this far (We appreciate your tenacity.) and still haven't found that little piece of information about ATPM that you came here to find, please feel free to e-mail us at (You guessed it.) editor@atpm.com.

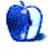

<sup>1.</sup> http://www.atpm.com/reviews

<sup>2.</sup> http://www.atpm.com/Back/